# nPM1300 EK Hardware **v0.9.1**

**User Guide**

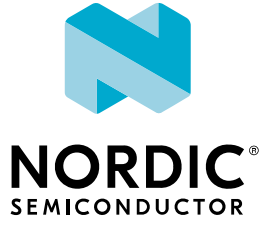

# **Contents**

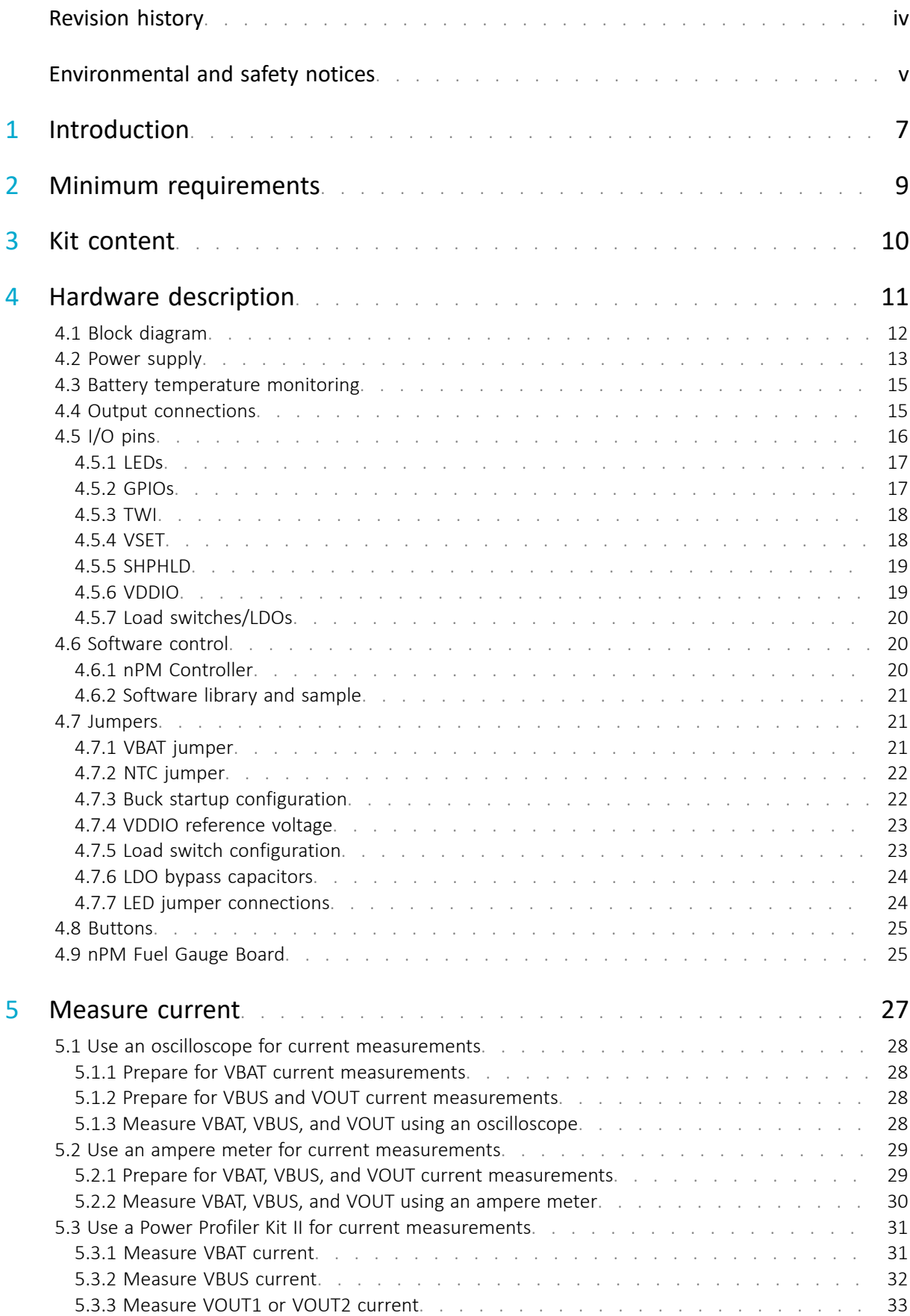

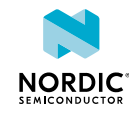

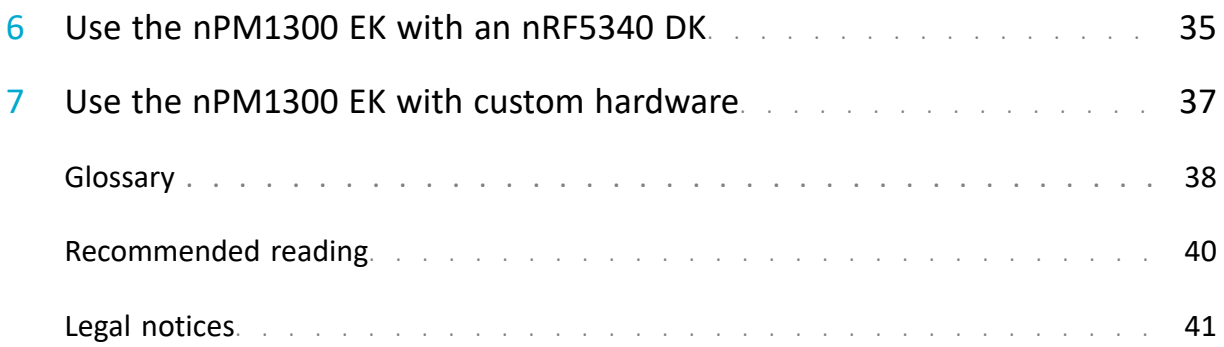

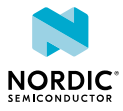

# <span id="page-3-0"></span>Revision history

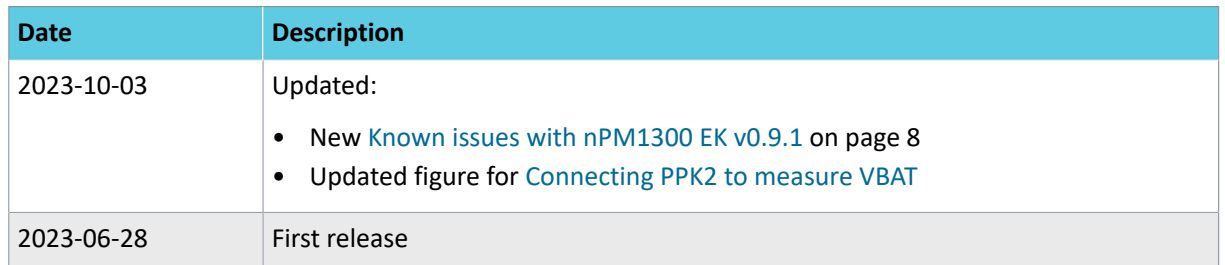

### **Previous versions**

PDF files for relevant previous versions are available here:

• [nPM1300 EK User Guide v0.9.0](https://infocenter.nordicsemi.com/pdf/nPM1300_EK_User_Guide_v0.9.0.pdf)

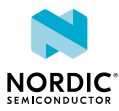

# <span id="page-4-0"></span>Environmental and safety notices

Environmental and safety notices for the nPM1300 EK and power supply requirements.

### **Skilled persons**

The nPM1300 EK is intended for use only by skilled persons.

A skilled person is someone with relevant education or experience that enables them to identify potential hazards and takes appropriate action to reduce the risk of injury to themselves and others.

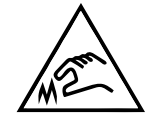

### **Electrostatic discharge**

The nPM1300 EK is susceptible to *[Electrostatic Discharge \(ESD\)](#page-37-1)*.

To avoid damage to your device, it should be used in an electrostatic free environment, such as a laboratory.

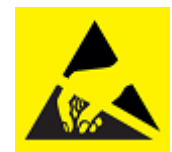

### **Battery replacement**

**Warning:** Due to the following safety concerns the battery in this product shall only be removed or replaced by qualified professionals:

- Replacing the battery with an incorrect battery type can cause a fire or explosion.
- Disposing the battery into a fire or hot oven, crushing it mechanically, or cutting it can cause an explosion.
- Leaving the battery in an environment with an extremely high temperature can cause an explosion or the leakage of flammable liquid or gas.
- Subjecting the battery to extremely low air pressure can cause an explosion or the leakage of flammable liquid or gas.

Pay attention to the polarity of the battery connectors. Connecting the polarity the wrong way will cause the device to become very hot.

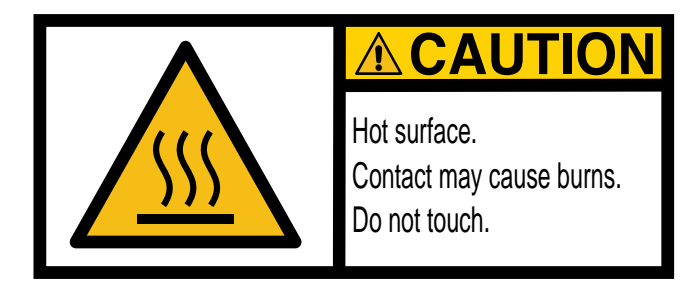

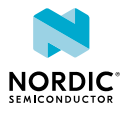

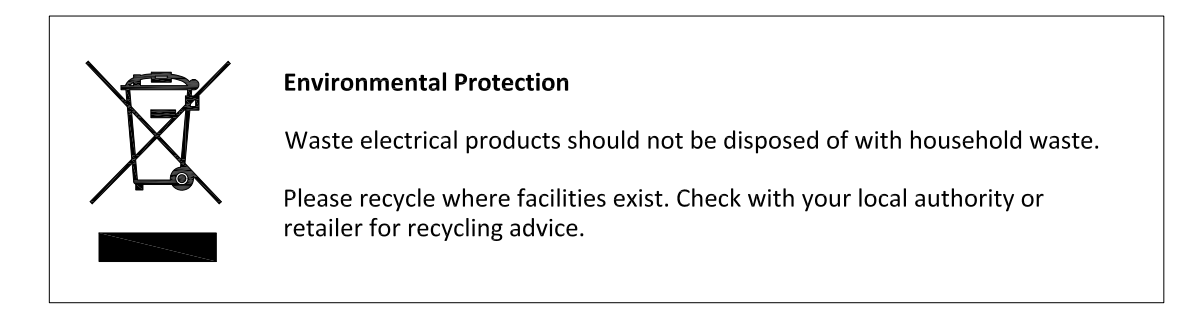

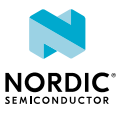

# <span id="page-6-0"></span>**Introduction**

The nPM1300 *[Evaluation Kit \(EK\)](#page-37-2)* is a hardware platform used to evaluate the nPM1300 *[Power](#page-37-3) [Management Integrated Circuit \(PMIC\)](#page-37-3)*.

### **Key features**

- Dedicated *[Universal Serial Bus \(USB\)](#page-38-0)* Type-C connection to power the nPM1300 PMIC
- Battery connectors that support *[Negative Temperature Coefficient \(NTC\)](#page-37-4)* connection for battery temperature monitoring
- Easy access to PMIC voltage outputs through male pin headers and scope probe loops
- No hardware changes needed for measuring key parameters
- Exposed jumper pins to:
	- Select VSET configuration (resistor, external, or off)
	- Connect to *[General-Purpose Input/Output \(GPIO\)](#page-37-5)*s
	- Configure load switches or *[Low-Dropout Regulator \(LDO\)](#page-37-6)*s
	- Connect LEDs
- Onboard nPM Controller circuit for PMIC configuration when connected to a computer
- Plug-and-play connection to nPM PowerUP, a computer app that enables quick evaluation and implementation of Nordic PMICs
- Evaluate without writing any code or performing any device programming, when used with nPM PowerUP
- Use with a Nordic *[Development Kit \(DK\)](#page-37-7)*, or develop your own nPM1300 application
- Use with your own custom hardware, or develop your own nPM1300 application

### **nPM1300 PMIC**

- 800 mA battery charger
- Two 200 mA buck regulators
- Two 100 mA load switches / 50 mA LDOs
- Two-button hard reset
- Fuel gauge
- System-level watchdog and failed-boot recovery
- Intelligent power-loss warning
- Five GPIOs
- Three LED drivers
- Controlled via *[Inter-integrated Circuit \(I](#page-37-8)<sup>2</sup> C)* compatible TWI
- USB-C compatible

### **nPM PowerUP**

- Computer application to simplify evaluation and implementation of Nordic PMIC applications
- Ability to configure, evaluate, and export all nPM1300 features
- Intuitive user experience for a seamless HW-FW-SW solution
- Battery profiling to generate a battery model for fuel gauging
- Available for download from [nRF Connect for Desktop](https://www.nordicsemi.com/Software-and-Tools/Development-Tools/nRF-Connect-for-desktop/Download#infotabs)

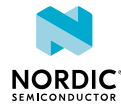

### <span id="page-7-0"></span>**Known issues with nPM1300 EK v0.9.1**

• The buttons connected to GPIOs on the EK are not working as intended when the nPM Controller is active. When using the buttons with GPIOs, disconnect the nPM Controller and use the EK with a Nordic DK or external circuit.

### **Known issues with nPM1300 EK v0.9.0**

- Due to an anomaly in the nPM1300 device used on EK v0.9.0, **VSYS** (**P7**) must be connected to **LSIN2** and **LSOUT2** (**P15**) using two jumper wires. Do not use load switch **LSOUT2** for any other purpose.
- The buttons connected to GPIOs on the EK are not working as intended when the nPM Controller is active. When using the buttons with GPIOs, disconnect the nPM Controller and use the EK with a Nordic DK or external circuit.

Refer to the [nPM1300 Errata](https://infocenter.nordicsemi.com/topic/struct_pmic/struct/npm1300_errata.html) for anomalies and configurations related to the nPM1300 device.

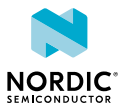

# <span id="page-8-1"></span><span id="page-8-0"></span>2 Minimum requirements

Before you start, check that you have the required hardware and software.

### **Hardware requirements**

- *[USB](#page-38-0)* Type-C cable with 1.5 A current capability (to power the *[PMIC](#page-37-3)*)
- USB Type-A to Type-C cable with USB 2.0 High Speed compatibility (to power the nPM Controller)
- Wires (2.54 mm / 0.1'' pitch) for connecting the *[EK](#page-37-2)* with a Nordic *[DK](#page-37-7)*, or your own device
- Batteries

The EK supports the following types of batteries:

- Lithium-ion (*[Li-ion](#page-37-9)*)
- *[Lithium-polymer \(Li-Poly\)](#page-37-10)*
- Lithium iron phosphate (LiFePO<sub>4</sub>)

### **Software requirements**

• nPM PowerUP available from [nRF Connect for Desktop](https://www.nordicsemi.com/Software-and-Tools/Development-Tools/nRF-Connect-for-desktop/Download#infotabs)

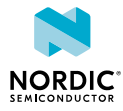

# <span id="page-9-0"></span>**Kit content**

The nPM1300 *[EK](#page-37-2)* includes hardware and access to software components, hardware design files, and documentation.

The kit contains the following:

- nPM1300 Evaluation Board with pre-mounted jumpers
- Information leaflet

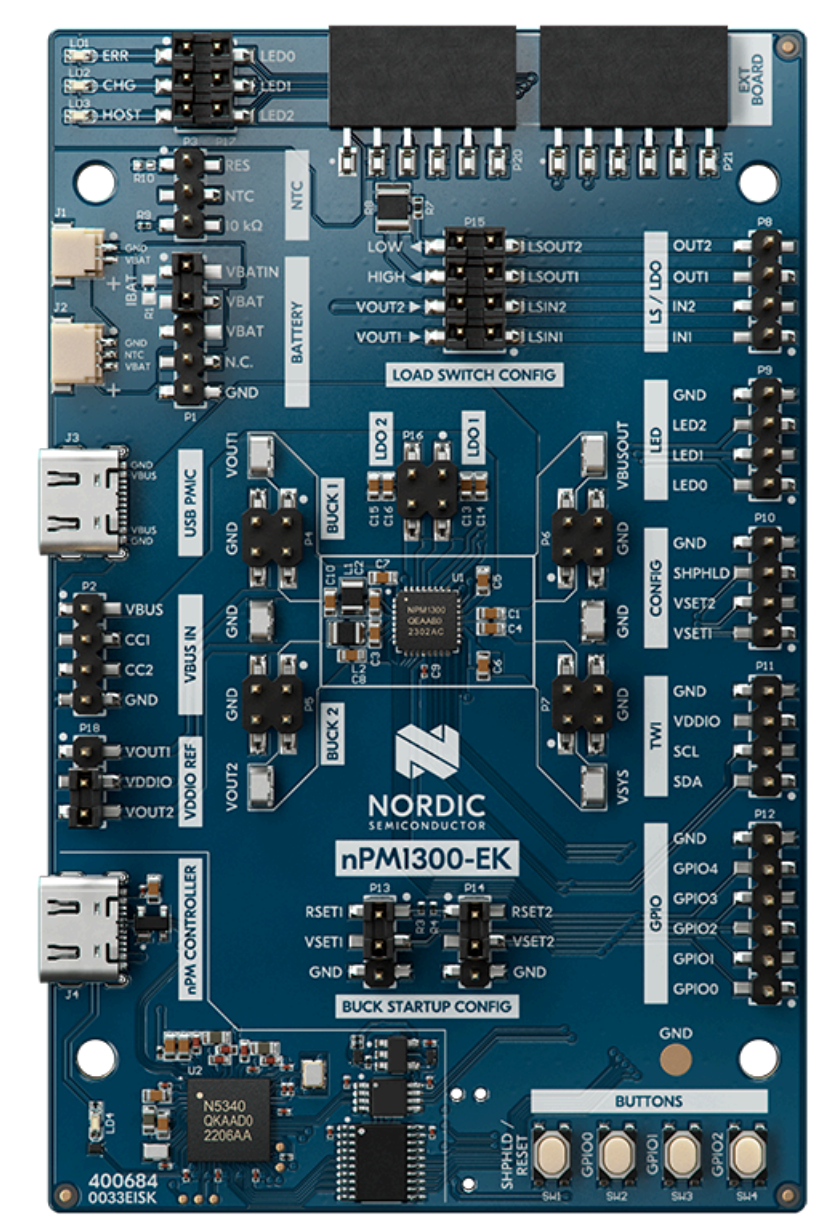

*Figure 1: nPM1300 EK*

### **Hardware files**

The hardware design files including schematics, *[Printed Circuit Board \(PCB\)](#page-37-11)* layout files, bill of materials, and Gerber files for the nPM1300 EK are available on the [nPM1300 EK product page.](https://www.nordicsemi.com/Products/Development-hardware/nPM1300-EK)

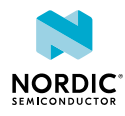

# <span id="page-10-0"></span>Hardware description

The nPM1300 EK lets you evaluate different functions and features of the nPM1300 *[PMIC](#page-37-3)* without extra programming and allows for full configuration flexibility without having to make any hardware modifications.

Jumpers allow for quick configuration. You can use the jumpers to control the output state of the PMIC and operation mode of the BUCK regulators and disable parts of the *[EK](#page-37-2)*. You can change the output voltages of the regulators and open the full potential of the PMIC using the provided library and sample code.

The following figures show the hardware drawings of the front and back of the nPM1300 EK.

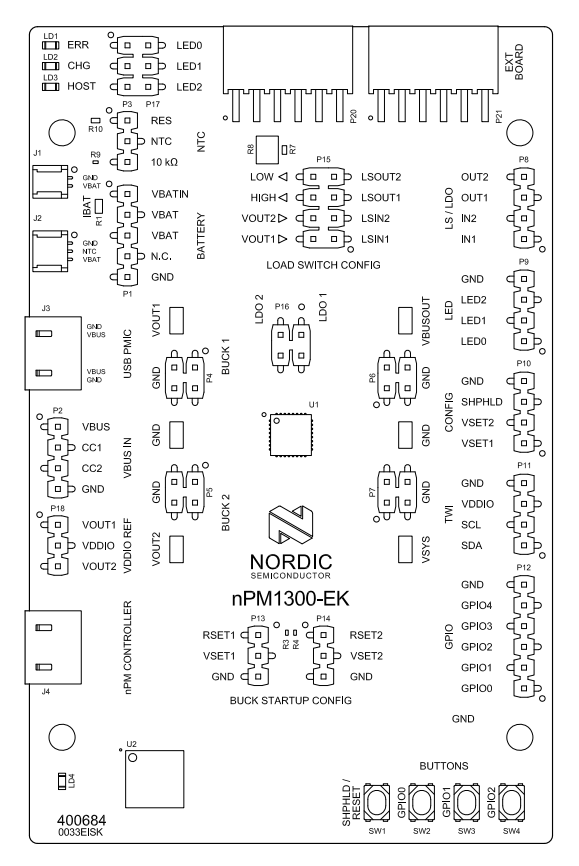

*Figure 2: nPM1300 EK hardware drawing front view*

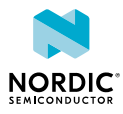

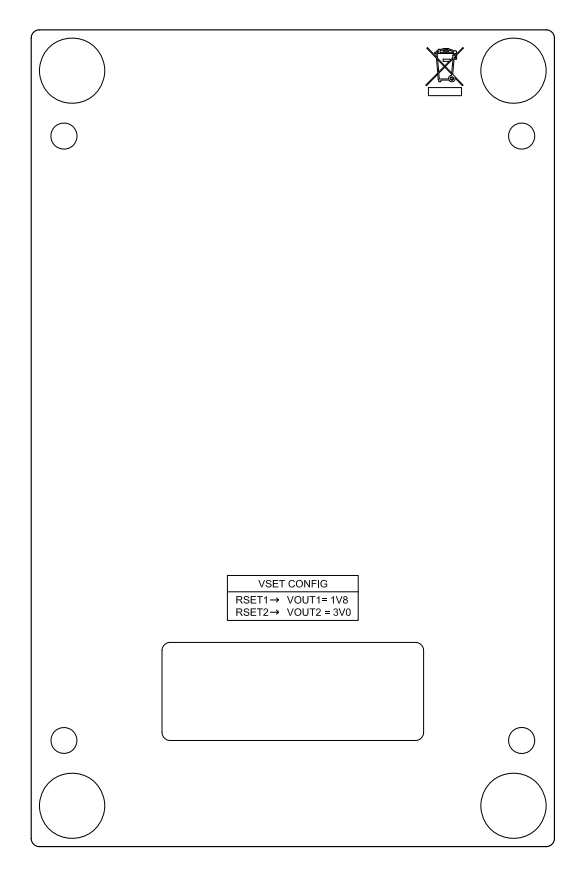

*Figure 3: nPM1300 EK hardware drawing back view*

# <span id="page-11-0"></span>4.1 Block diagram

The block diagram illustrates the nPM1300 EK functional architecture.

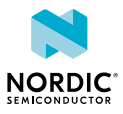

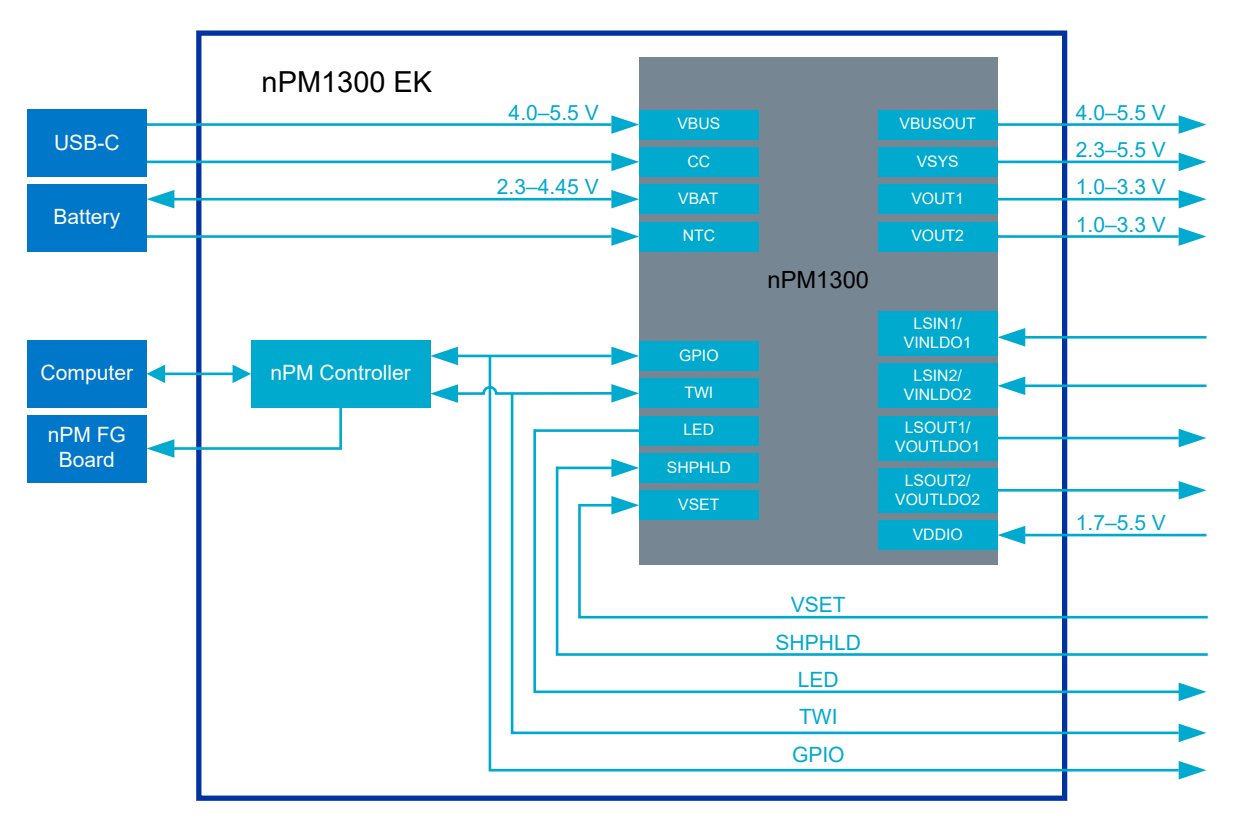

*Figure 4: nPM1300 EK block diagram*

# <span id="page-12-0"></span>4.2 Power supply

The nPM1300 EK has a flexible and configurable power supply system to allow testing with different power sources and to facilitate accurate power measurements.

The *[EK](#page-37-2)* interface for power delivery to the *[PMIC](#page-37-3)* is via *[USB](#page-38-0)* (VBUS) or battery (VBAT). The input voltage ranges from 2.3 V to 5.5 V, depending on the source.

USB power is the main input source and the source for battery charging. A compatible battery connected to the EK acts as a complementary power source. The battery powers the EK if no external power source is connected to **USB PMIC** on **J3**, or **VBUS** on **P2**.

The USB-C connector, **nPM CONTROLLER** on **J4**, powers the nPM Controller and its circuitry when evaluating the PMIC in the nPM PowerUP computer app.

The following figure shows the power supply options for the nPM1300 EK.

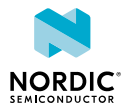

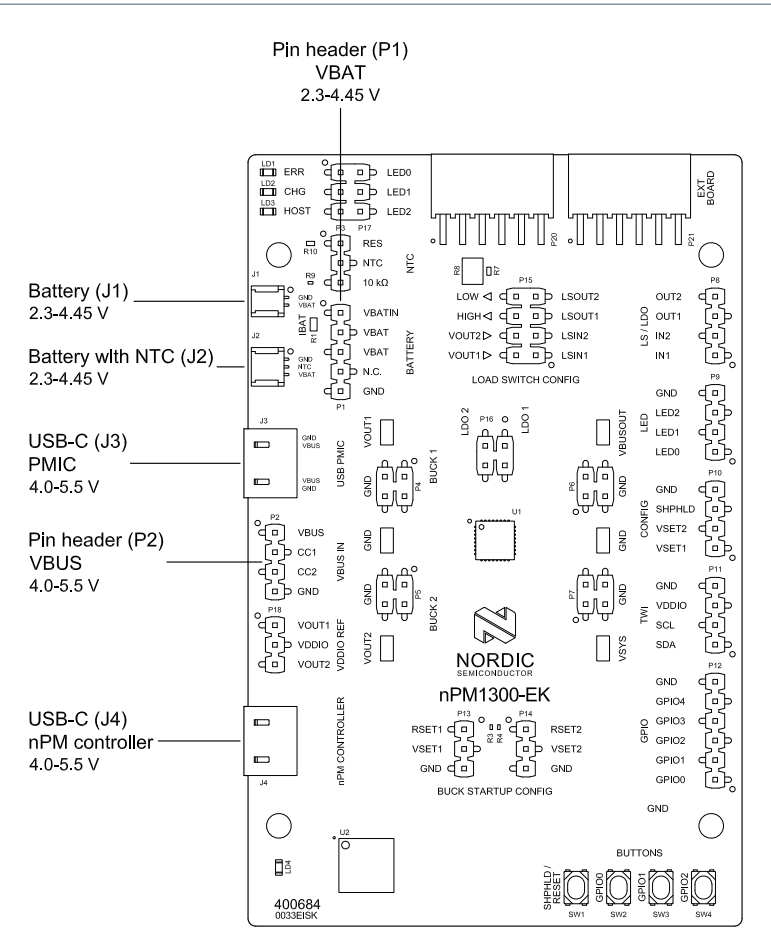

*Figure 5: Power supply options*

The following table shows the alternatives for connecting the main and complementary power input sources on the EK.

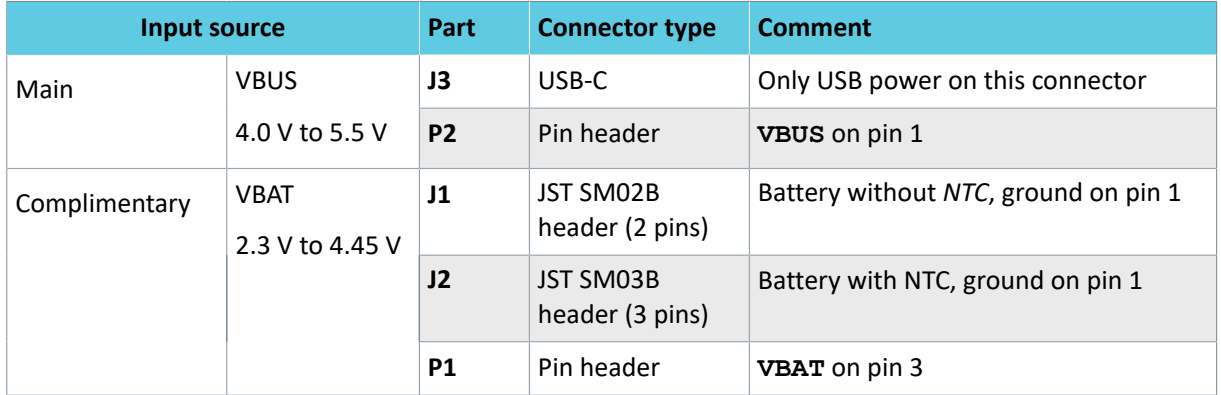

*Table 1: Options for connecting power input sources*

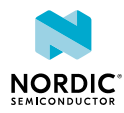

### **Note:**

- To keep the operating temperature of the EK within safe limits the recommended input current on VBUS is 1 A.
- The maximum allowed input current on VBUS is determined by the power delivery negotiation between host and PMIC.
- Pay attention to the polarity of the battery connectors (**J1**/**J2**). Connecting the polarity the wrong way will cause the device to become very hot. The nPM1300 EK uses JST configuration B, where pin 1 is **GND**.
- A battery without NTC requires an external 10 kΩ resistor to be terminated to **GND** on the **NTC** pin on pin header **P3**.

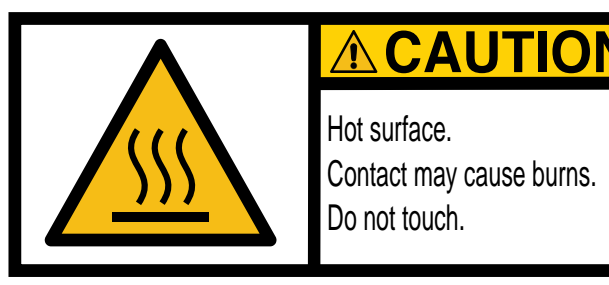

# <span id="page-14-0"></span>4.3 Battery temperature monitoring

The nPM1300 *[PMIC](#page-37-3)* has battery temperature monitoring via *[NTC](#page-37-4)* thermistors, available on different connectors on the *[EK](#page-37-2)*.

When using a battery pack with an integrated NTC thermistor, use battery connector **J2**. Leave **NTC** pin on **P3** unconnected.

When using a battery pack without an integrated NTC thermistor on **J1** or header **P1**, use an external 10 kΩ resistor instead of a thermistor. See further details in [NTC jumper](#page-21-0) on page 22.

If there is no NTC thermistor in the battery pack and a 10 kΩ resistor is not connected between **NTC** and **GND** on **P3**, charging will not occur, and the charging LED (**CHG**) will not light up.

# <span id="page-14-1"></span>4.4 Output connections

The regulated outputs, **VOUT1** and **VOUT2**, and the unregulated outputs, **VBUSOUT** and **VSYS**, are accessible on the nPM1300 EK through pin headers and probe loops.

The connection options are:

- Pin headers—use to power other devices like the nRF5340 DK, nRF5340 Audio DK, or custom hardware.
- Probe loops—use to test the performance of the nPM1300 *[PMIC](#page-37-3)* using lab equipment like electronic load, a *[Source Measure Unit \(SMU\)](#page-38-1)*, or the Power Profiler Kit II (PPK2).

In addition, the load switches or *[LDO](#page-37-6)* outputs are available on pin headers. For more information, see [Load](#page-19-0) [switches/LDOs](#page-19-0) on page 20.

The following figure shows the pin headers and probe loops for the power outputs on the nPM1300 EK.

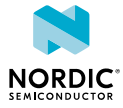

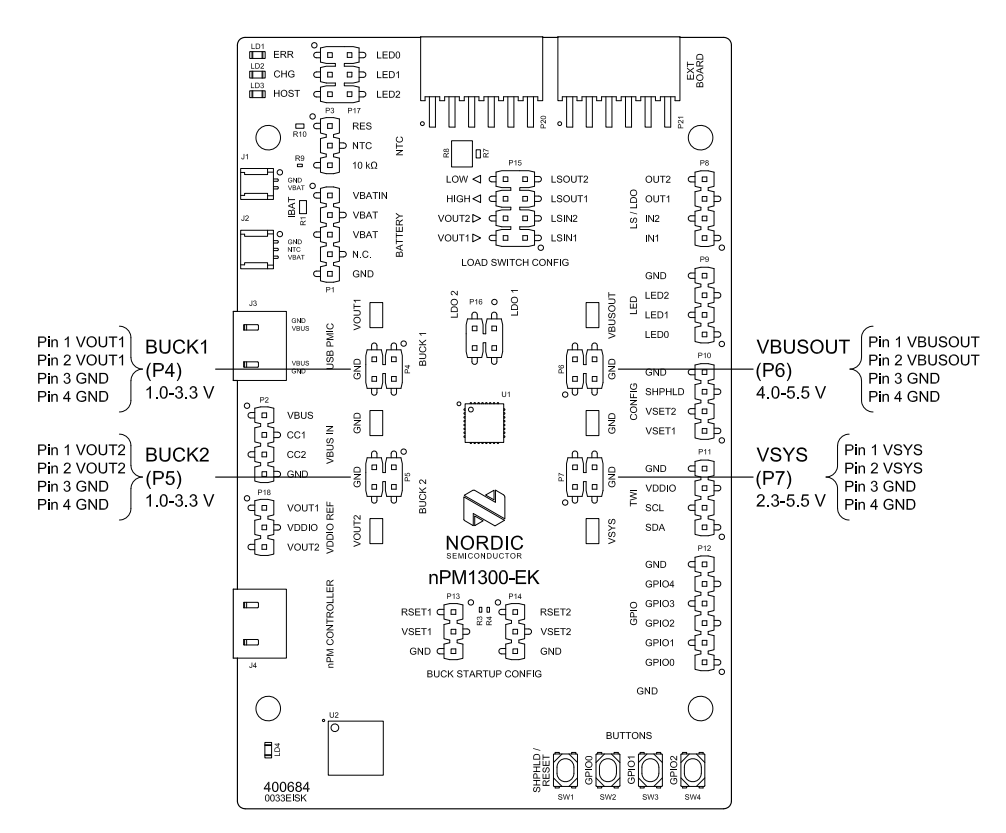

*Figure 6: Pin headers and probe loops for power outputs*

# <span id="page-15-0"></span>4.5 I/O pins

The nPM1300 EK provides connections to status and control pins of the nPM1300 *[PMIC](#page-37-3)*, including five *[GPIO](#page-37-5)*s available for custom workflows.

All status and control pins on the PMIC are accessible on pin headers. For default I/O pin configuration of the *[EK](#page-37-2)* see [Jumpers](#page-20-1) on page 21.

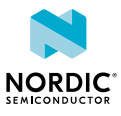

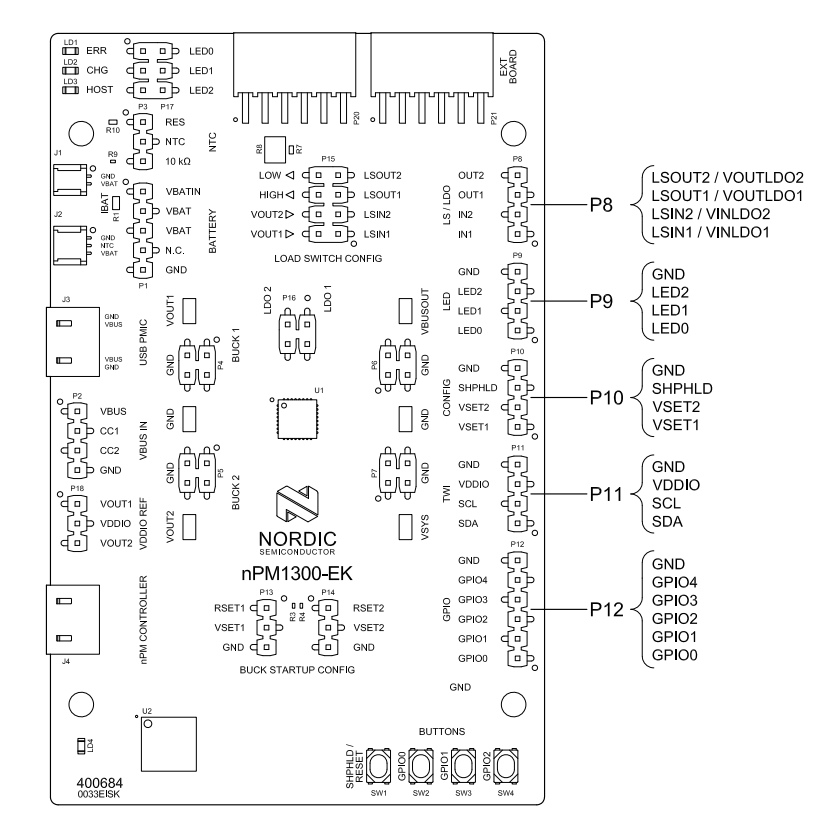

*Figure 7: nPM1300 EK I/O pin headers*

### <span id="page-16-0"></span>4.5.1 LEDs

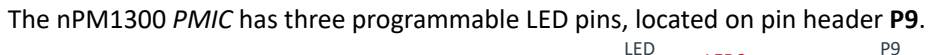

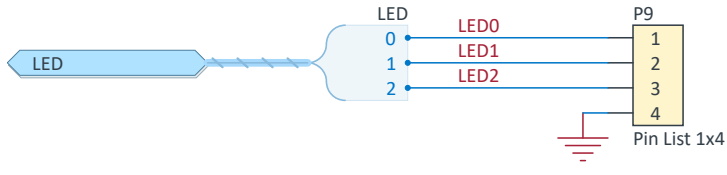

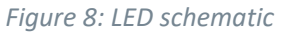

The LED pins can sink constant current up to 5 mA. In addition, the pins can be configured in software to be open-drain connections. The table shows the default settings of the LEDs.

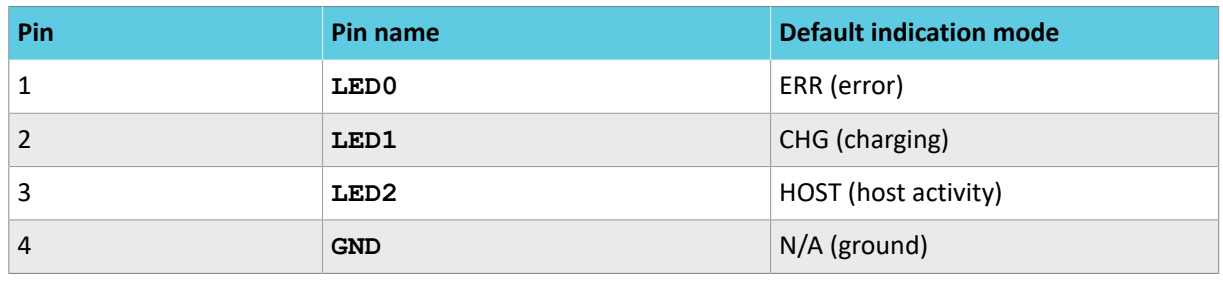

*Table 2: Default function of LED pins*

### <span id="page-16-1"></span>4.5.2 GPIOs

Five *[GPIO](#page-37-5)*s are available on pin header **P12**. The GPIOs can be configured using the nPM Controller, or an external host.

All GPIOs are inputs with weak pull-down by default.

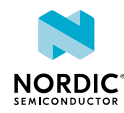

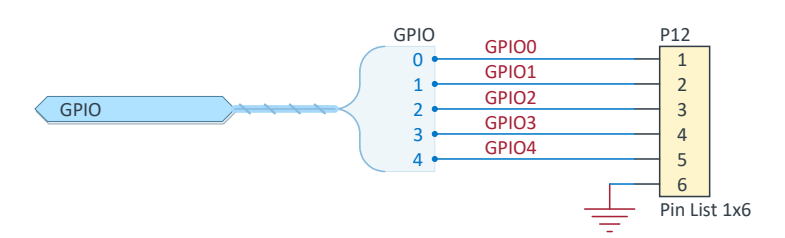

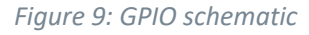

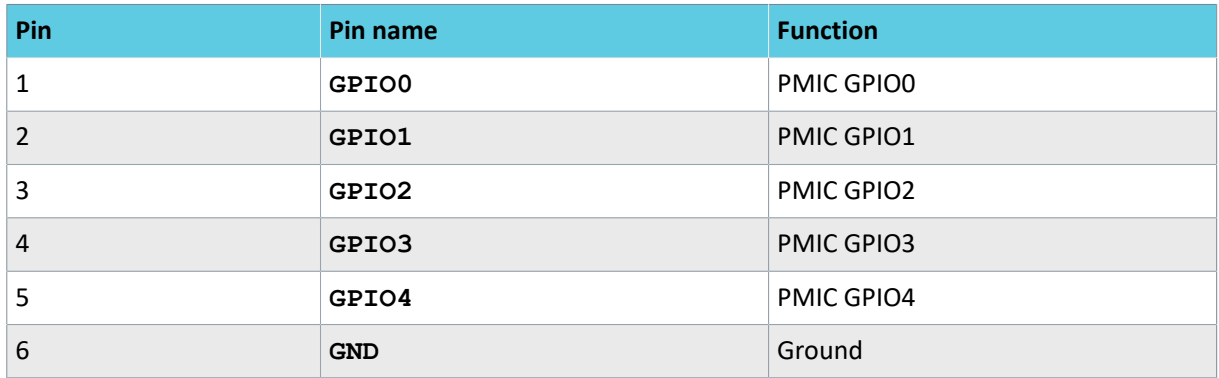

*Table 3: GPIO pin functionality*

### <span id="page-17-0"></span>4.5.3 TWI

The *[I2C](#page-37-8)* compatible TWI is used by the host device to control and monitor the nPM1300 *[PMIC](#page-37-3)*.

<span id="page-17-2"></span>The TWI pins are directly accessible on pin header **P11**.

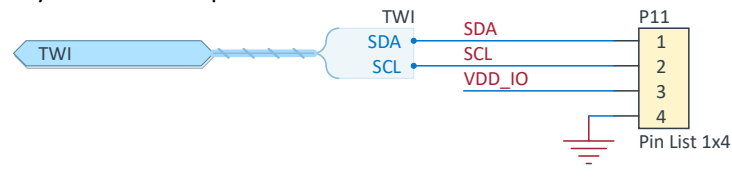

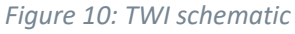

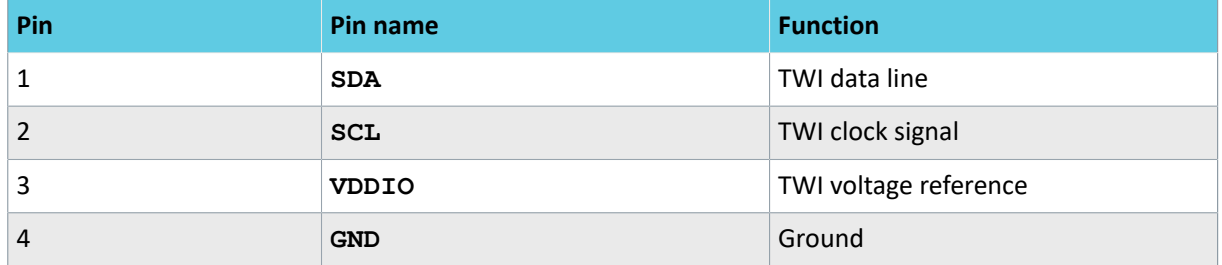

*Table 4: TWI pin functionality*

## <span id="page-17-1"></span>4.5.4 VSET

The BUCK regulator configuration pins **VSET1** and **VSET2** are available on pin header **P10** (labeled **CONFIG**) for custom BUCK startup configuration through compatible resistors values.

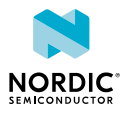

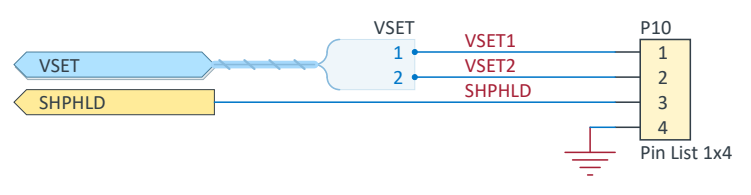

*Figure 11: VSET schematic*

The **VSET1** and **VSET2** pins are only effective at power up. The external resistor (maximum 5% tolerance) defines the default output voltage setting as found in the following table.

<span id="page-18-2"></span>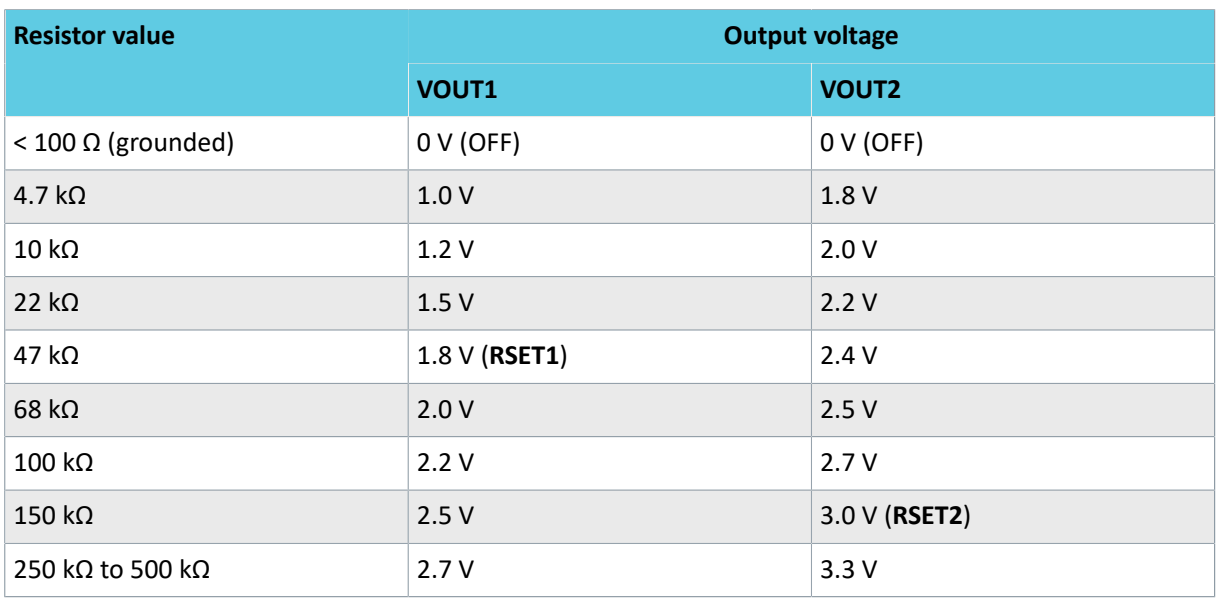

*Table 5: Output voltage of VOUT1 and VOUT2*

**Note:** When using external VSET resistors remember to disconnect the default VSET jumpers on pin headers **P13** and **P14**.

### <span id="page-18-0"></span>4.5.5 SHPHLD

The **SHPHLD** input pin is available on pin header **P10** (labeled **CONFIG**).

Use **SHPHLD** pin to exit Ship mode and Hibernation mode. It can also be used to reset (and power cycle) nPM1300.

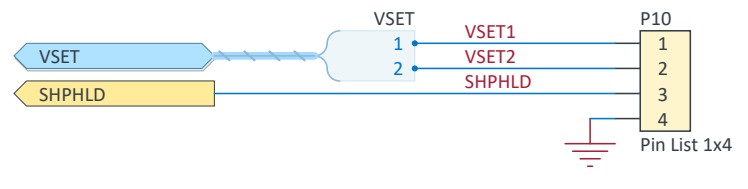

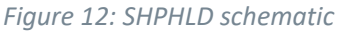

## <span id="page-18-1"></span>4.5.6 VDDIO

The **VDDIO** power input pin is available on pin header **P11**, pin 3. This is for external voltage input and sets the reference voltage level for the *[GPIO](#page-37-5)*s and the TWI.

**VDDIO** is shown in [Figure 10: TWI schematic](#page-17-2) on page 18.

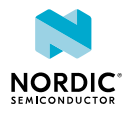

**Note:** The minimum **VDDIO** voltage is 1.7 V. Any lower voltage can result in lost TWI communication between host and the nPM1300 *[PMIC](#page-37-3)*.

## <span id="page-19-0"></span>4.5.7 Load switches/LDOs

The load switch pins are available on pin header **P8**. To configure the pins as *[LDO](#page-37-6)*s add bypass capacitors by placing a jumper on pin header **P16**.

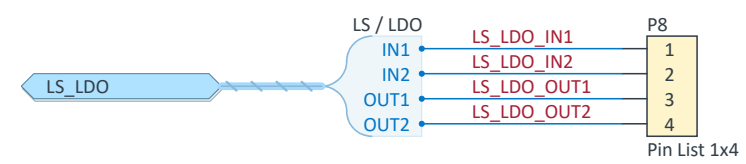

*Figure 13: Load switches/LDO schematic*

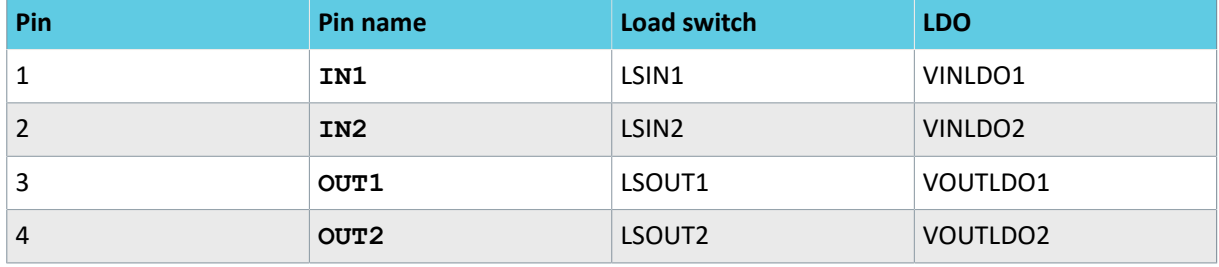

*Table 6: Load switches and LDOs*

For further information on LDOs, see [LDO bypass capacitors](#page-23-0) on page 24.

# <span id="page-19-1"></span>4.6 Software control

The nPM1300 EK provides connections for easy configuration and evaluation of the nPM1300 *[PMIC](#page-37-3)* via the nPM PowerUP computer app available in [nRF Connect for Desktop.](https://www.nordicsemi.com/Software-and-Tools/Development-Tools/nRF-Connect-for-desktop/Download#infotabs)

## <span id="page-19-2"></span>4.6.1 nPM Controller

Use the onboard nPM Controller circuit for easy interaction with the nPM1300 *[PMIC](#page-37-3)* via the nPM PowerUP app or a terminal.

To enable software control, connect **nPM CONTROLLER** on **J4** to a computer using a compatible USB-C cable (see [Minimum requirements](#page-8-1) on page 9). To obtain a successful connection with the PMIC, make sure to power the PMIC first, or perform a power cycle on the nPM Controller.

A green LED (**LD4**) next to the nPM Controller shows the status of the nPM Controller connection with the PMIC. LED light patterns and nPM Controller status are shown in the following table.

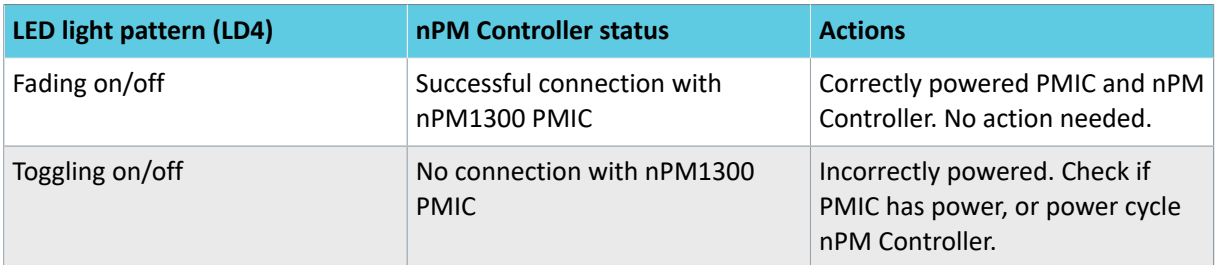

*Table 7: LED pattern and corresponding nPM Controller status*

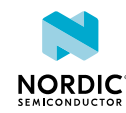

## <span id="page-20-0"></span>4.6.2 Software library and sample

Drivers and sample applications for nPM1300 can be found in [nPM1300 Fuel gauge sample.](https://developer.nordicsemi.com/nRF_Connect_SDK/doc/latest/nrf/samples/pmic/native/npm1300_fuel_gauge/README.html)

# <span id="page-20-1"></span>4.7 Jumpers

The nPM1300 EK has jumpers for easy configuration and control options.

The following figure shows the default jumper configuration of the *[EK](#page-37-2)*.

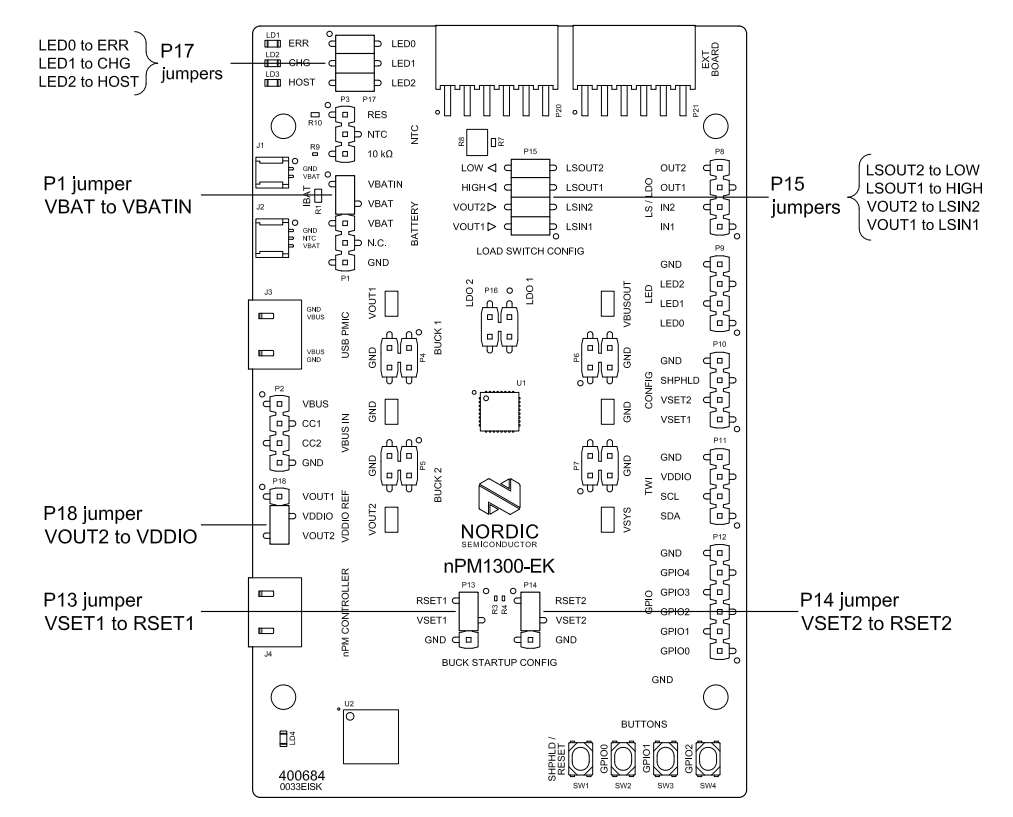

*Figure 14: nPM1300 EK default jumper configuration*

**Note:** The nPM1300 EK v0.9.0 excludes two default jumpers on **P15**: jumper between pins 3 and 4 (**VOUT2** to **LSIN2**), and jumper between pins 7 and 8 (**LSOUT2** to **LOW**). See further details in #unique 2/unique 2 Connect 42 section xb5 wdf jxb.

## <span id="page-20-2"></span>4.7.1 VBAT jumper

<span id="page-20-3"></span>For the battery to be connected to the nPM1300 *[PMIC](#page-37-3)*, a jumper must be connected between pin 1 and pin 2 on pin header **P1**. This connects **VBAT** to **VBATIN**.

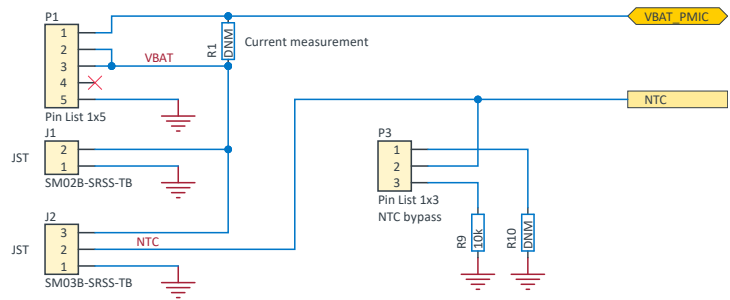

*Figure 15: VBAT and NTC jumper schematic*

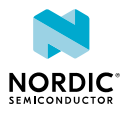

**Note:** If a current-measurement resistor (**IBAT**) is mounted on **R1** always make sure the **P1** jumper is disconnected.

## <span id="page-21-0"></span>4.7.2 NTC jumper

If using a battery without an *[NTC](#page-37-4)* thermistor connect a jumper between **NTC** (pin 2) and **10 kΩ** (pin 3) on pin header **P3**, to use the integrated 10 kΩ resistor **R9**.

For a custom resistor there is an empty resistor footprint **R10** available on **P3** (pin 1). To use **R10** connect a jumper between **RES** (pin 1) and **NTC** (pin 2) on pin header **P3**.

The NTC schematic is shown in [Figure 15: VBAT and NTC jumper schematic](#page-20-3) on page 21.

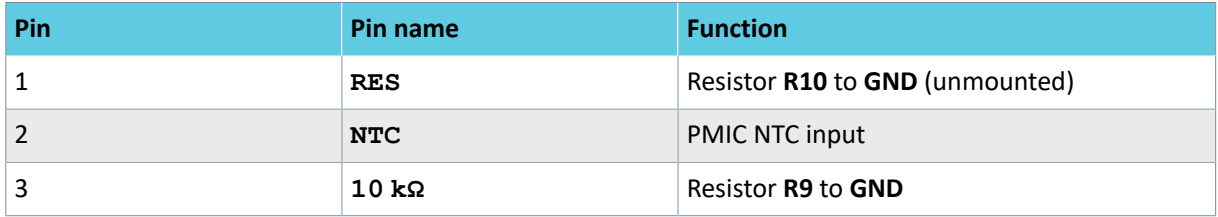

*Table 8: NTC jumper header*

### <span id="page-21-1"></span>4.7.3 Buck startup configuration

The nPM1300 *[PMIC](#page-37-3)* requires a startup VSET condition for the BUCK regulators.

Use jumpers on **P13** and **P14** to connect **VSET1** and **VSET2** to the fixed resistors **RSET1** and **RSET2**, or to **GND**.

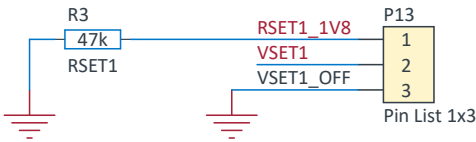

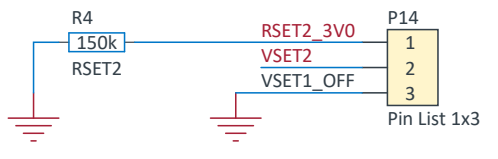

*Figure 16: VSET schematic drawing*

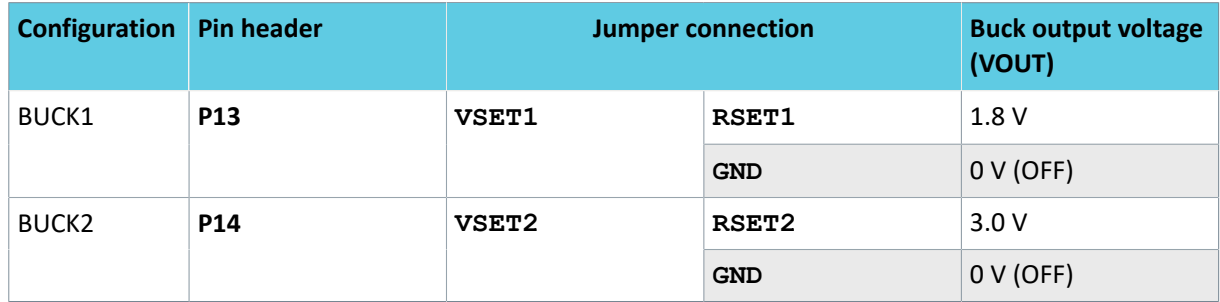

*Table 9: Buck startup configuration*

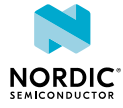

An external VSET pulldown resistor can also be connected to **VSET1** and **VSET2** on pin header **P10**. In this case, disconnect the jumpers on **P13** and **P14**. Resistor values are given in [Table 5: Output voltage of](#page-18-2) [VOUT1 and VOUT2](#page-18-2) on page 19.

**RSET1** is 47 kΩ and sets **BUCK1** to 1.8 V. **RSET2** is 100 kΩ and sets **BUCK2** to 3.0 V.

The VSET configuration is printed on the back side of the EK.

**Note:** To avoid issues with floating pins ensure that the VSET pins have the correct configuration.

### <span id="page-22-0"></span>4.7.4 VDDIO reference voltage

To set the reference voltage level for the GPIOs and the TWI, use a jumper to connect either **VOUT1** or **VOUT2** to **VDDIO** on **P18**.

To use the recommended default connection **VOUT2** at 3.0 V, connect **VSET2** to **RSET2** on **P14**.

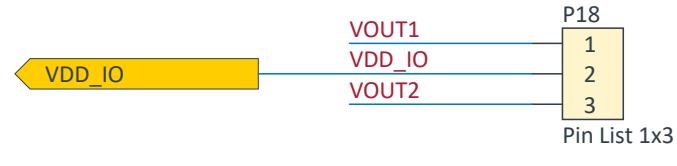

*Figure 17: VDDIO schematic*

**Note:** The minimum **VDDIO** voltage is 1.7 V. Any lower voltage can result in lost TWI communication between host and nPM1300 *[PMIC](#page-37-3)*.

### <span id="page-22-1"></span>4.7.5 Load switch configuration

The load switches can be connected to the BUCK regulators and two respective loads on the EK.

<span id="page-22-2"></span>The load switch inputs are connected to **VOUT1** and **VOUT2** with jumpers on **P15**. The load switch outputs are connected to a low-current and a high-current load.

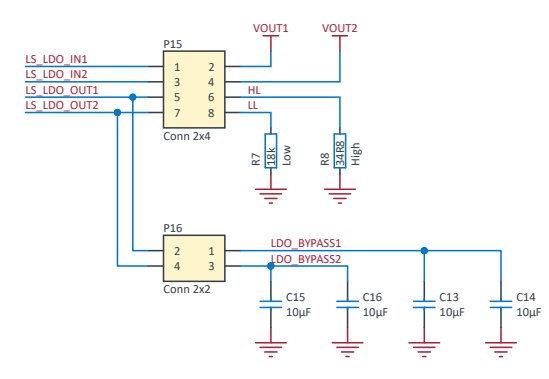

*Figure 18: Load switch and LDO schematic*

The following table show options for configuring the load switch inputs and outputs.

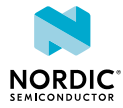

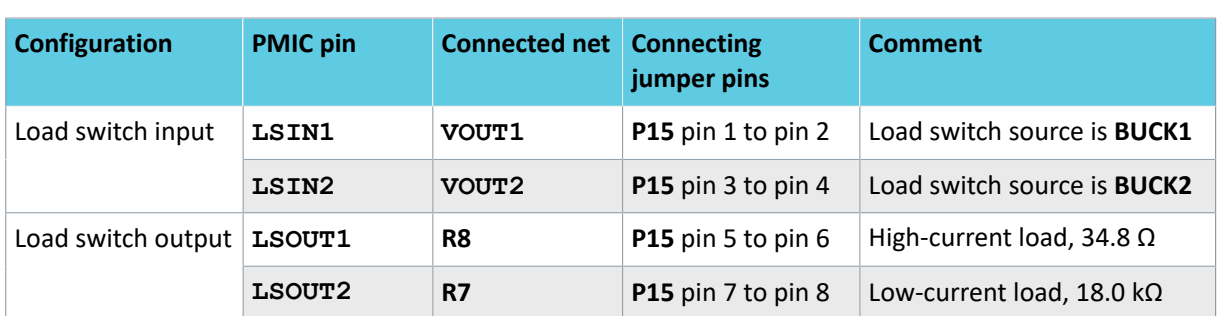

*Table 10: Alternative configurations for connecting load switch input and output*

### <span id="page-23-0"></span>4.7.6 LDO bypass capacitors

*[LDO](#page-37-6)* bypass capacitors are available when the load switches are in LDO mode.

For LDO mode connect jumpers between pin 3 and 4 on pin header **P16** for **LDO1**, and pin 1 and 2 for **LDO2**. The LDO schematic is shown in [Figure 18: Load switch and LDO schematic](#page-22-2) on page 23.

| <b>PMIC pin</b> | <b>Connected configuration</b> | <b>Connected jumper pins</b> |
|-----------------|--------------------------------|------------------------------|
| <b>VOUTLDO1</b> | LDO1                           | <b>P16</b> pin 3 to pin 4    |
| <b>VOUTLDO2</b> | LDO <sub>2</sub>               | <b>P16</b> pin 1 to pin 2    |

*Table 11: Jumper configuration for LDO bypass capacitors*

**Note:** Ensure the LDO bypass capacitors are disconnected when the load switches are not in LDO mode.

## <span id="page-23-1"></span>4.7.7 LED jumper connections

The nPM1300 *[EK](#page-37-2)* has three LEDs for visualizing the status of the nPM1300 PMIC.<br>VSYS VSYS VSYS

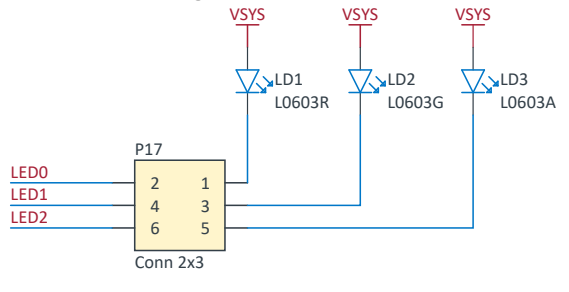

*Figure 19: LED schematic*

The *[PCB](#page-37-11)* overlay show the default states for the LEDs. The LEDs can be configured in software for custom use.

Jumpers on pin header **P17** connects the LEDs on the EK to the *[PMIC](#page-37-3)* LED pins. During current measurements, or if using external LEDs, the LEDs can be disconnected from the PMIC by removing the jumpers.

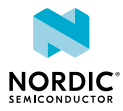

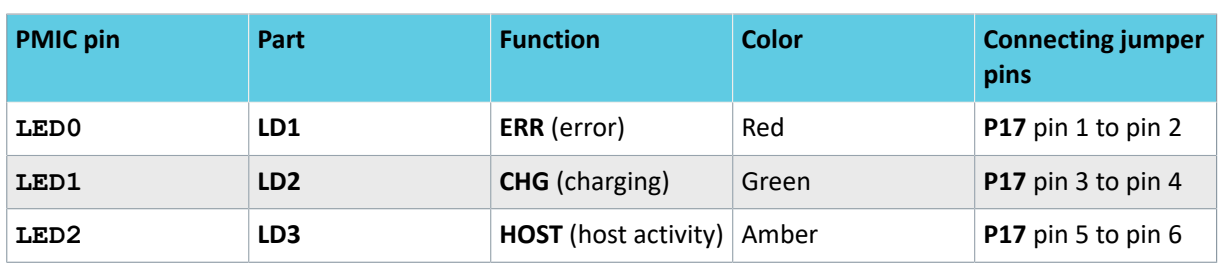

*Table 12: Default PMIC LED pin configuration and corresponding LEDs on EK*

## <span id="page-24-0"></span>4.8 Buttons

The nPM1300 EK has four push buttons.

The buttons short the following connected *[PMIC](#page-37-3)* pins to ground.

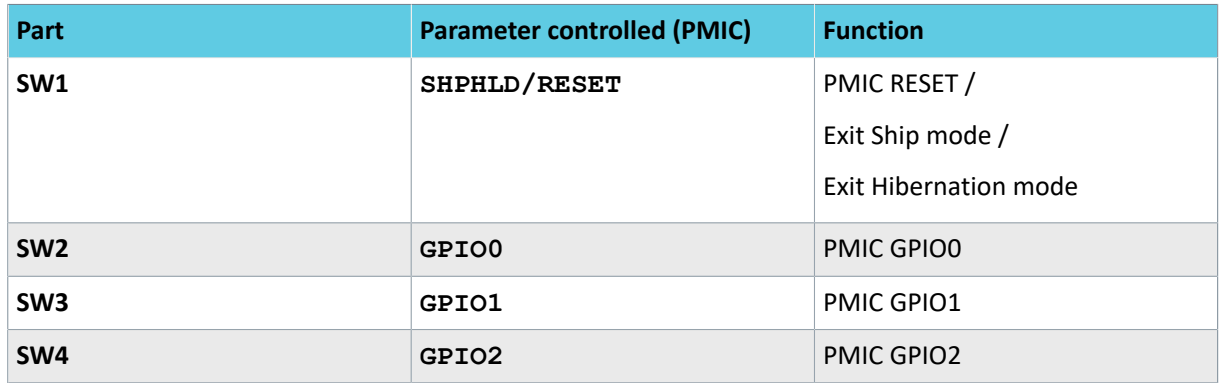

*Table 13: nPM1300 EK buttons*

**Note:** The buttons connected to *[GPIO](#page-37-5)*s of the *[EK](#page-37-2)* (v0.9.0) are not working as intended when the nPM Controller is active. When using the buttons with GPIOs, disconnect the nPM Controller and use the EK with a Nordic *[DK](#page-37-7)* or external circuit.

# <span id="page-24-1"></span>4.9 nPM Fuel Gauge Board

The nPM Fuel Gauge (FG) Board is an easy-to-use extension board for the nPM1300 EK, allowing battery profiling and fuel gauging in the nPM PowerUP app.

To connect the nPM1300 EK to the nPM FG Board, use edge connectors **P20** and **P21** (denoted as **EXT BOARD**).

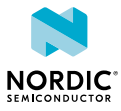

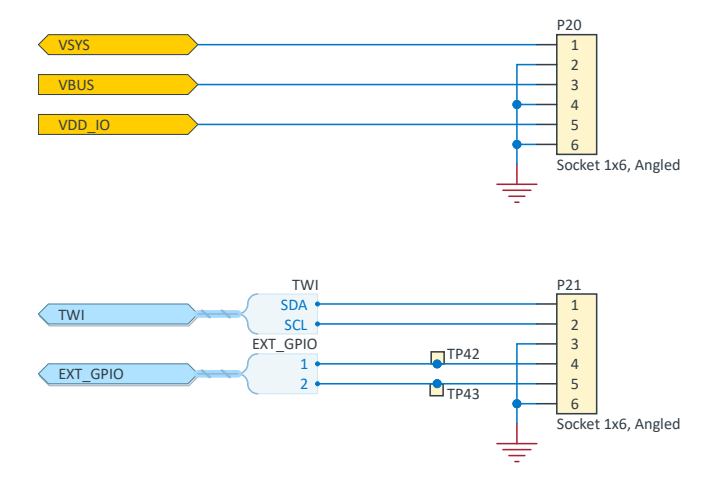

*Figure 20: Schematic of extension board connections on EK*

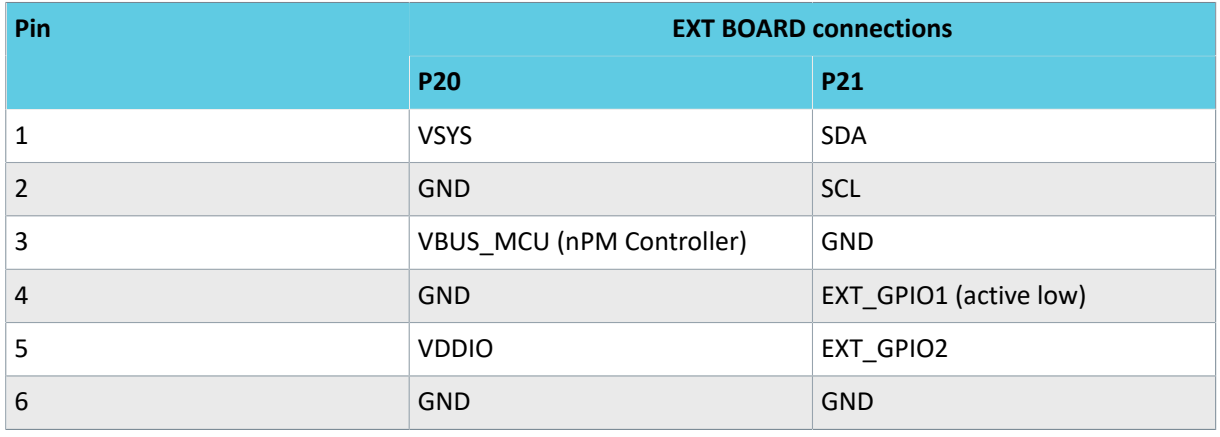

*Table 14: Connected nets on the nPM FG Board*

**Note:** A prototype of the nPM FG Board is available for sampling. Contact technical support or your local sales representative for more information.

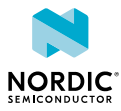

# <span id="page-26-0"></span>Measure current

The nPM1300 EK can be set up to monitor current flowing into the nPM1300 *[PMIC](#page-37-3)*, to and from the battery, and into the external application.

**Note:** The battery charger includes automatic trickle charge control which introduces restrictions on the type of current measurement instrument used to measure **VBAT**.

Current can be measured using any of the following test instruments.

- Power analyzer, uni/bidirectional capability
- Oscilloscope, bidirectional capability
- Ampere meter, bidirectional capability
- [Power Profiler Kit II](https://www.nordicsemi.com/Software-and-tools/Development-Tools/Power-Profiler-Kit-2) (PPK2), unidirectional capability

For higher precision results we recommend the use of an *[SMU](#page-38-1)* on both input and output parameters. The PPK2 is an affordable alternative to an SMU because it captures traces of both voltage and current changes. When using a PPK2 there is no need to connect an external resistor on the EK. Some attention to the EK is needed to measure current on an output using a series resistor.

For measurement instructions, see sections [Use an oscilloscope for current measurements](#page-27-0) on page 28, [Use an ampere meter for current measurements](#page-28-0) on page 29, and [Use a Power Profiler Kit II for current](#page-30-0) [measurements](#page-30-0) on page 31.

The main power supply for the nPM1300 PMIC is **VBUS**. The complementary power supply, as well as charger output, is **VBAT**. The PMIC regulated outputs are **VOUT1** and **VOUT2**. The unregulated outputs are **VBUSOUT** and **VSYS**.

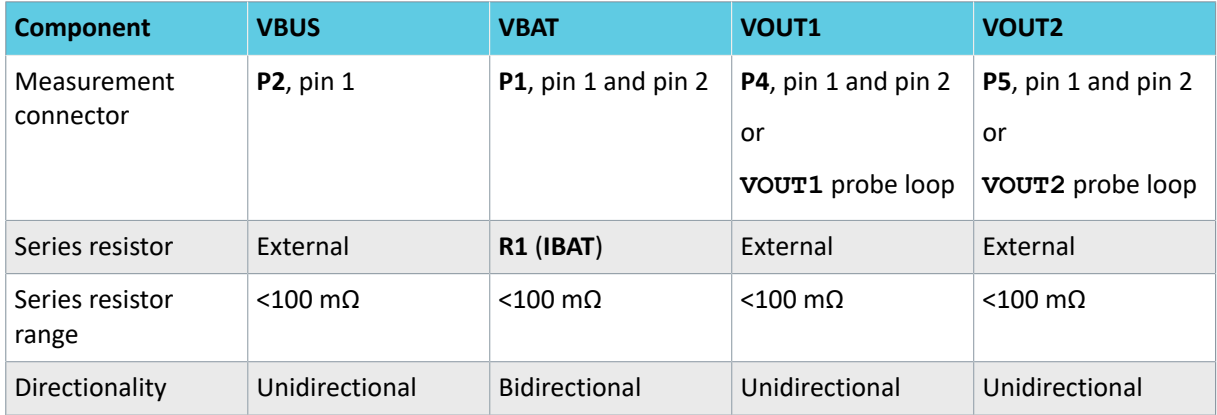

*Table 15: Components for current measurement*

The nPM1300 EK has a default jumper configuration, see [Jumpers](#page-20-1) on page 21. To allow the EK to work directly without changes make sure the jumpers are correct before powering up the *[EK](#page-37-2)*. Prior to measurements, connect the EK to a *[DC](#page-37-12)* power source (**VBUS**), see [Power supply](#page-12-0) on page 13 for details.

For more information on current measurement, see the tutorial [Current measurement guide:](https://devzone.nordicsemi.com/nordic/short-range-guides/b/hardware-and-layout/posts/current-measurement-guide-introduction) [Introduction](https://devzone.nordicsemi.com/nordic/short-range-guides/b/hardware-and-layout/posts/current-measurement-guide-introduction).

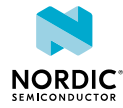

# <span id="page-27-0"></span>5.1 Use an oscilloscope for current measurements

An oscilloscope measures the voltage drop across a current-measurement resistor. Set up the *[EK](#page-37-2)* and oscilloscope according to the supply or output that you want to measure.

### <span id="page-27-1"></span>5.1.1 Prepare for VBAT current measurements

Mount a current-measurement resistor on the *[EK](#page-37-2)* to measure the current on **VBAT** with an oscilloscope.

For **VBAT** current measurements:

- Mount an **IBAT** current-measurement resistor on **R1**. The recommended value is 100 mΩ or lower, to avoid issues with the *[PMIC](#page-37-3)*s automatic trickle charge feature.
- Disconnect the jumper between **VBAT** and **VBATIN**.
- Use **P1** pin 1 (**VBATIN**) and pin 2 (**VBAT**) as a probe points for performing **VBAT** current measurements.
- Make sure the oscilloscope supports bidirectional measurements.

To restore the EK to default jumper settings after measurements, connect the jumper between **VBAT** and **VBATIN** across pin 1 and pin 2 on **P1** and demount the **IBAT** series resistor.

### <span id="page-27-2"></span>5.1.2 Prepare for VBUS and VOUT current measurements

To measure the current on **VBUS**, **VOUT1**, or **VOUT2** with an oscilloscope, measure the voltage across an external current-measurement resistor (not mounted).

For **VBUS** current measurement:

- Connect a suitable current-measurement resistor between the source and **VBUS** pin 1 on **P2**.
- Connect **GND** pin 4 on **P2** to the source ground to ensure proper system grounding.

For **VOUT1** current measurement:

- Connect a suitable current-measurement resistor between the load and **VOUT1** pin 1 (or pin 2) on **P4**.
- Connect **GND** pin 3 (or pin 4) on **P4** to the load ground to ensure proper system grounding.

For **VOUT2** current measurement:

- Connect a suitable current-measurement resistor between the load and **VOUT2** pin 1 (or pin 2) on **P5**.
- Connect **GND** pin 3 (or pin 4) on **P5** to the load ground to ensure proper system grounding.

**Note:** It is recommended to use standard jumper wires compatible with 2.54 mm (0.1'') headers. Make sure the jumper wires are rated for the high currents.

### <span id="page-27-3"></span>5.1.3 Measure VBAT, VBUS, and VOUT using an oscilloscope

Measure the current with an oscilloscope by probing the voltage drop across a current-measurement resistor.

Make sure you have prepared the EK for the given oscilloscope measurement case, as described in [Prepare](#page-27-1) [for VBAT current measurements](#page-27-1) on page 28 and [Prepare for VBUS and VOUT current measurements](#page-27-2) on page 28.

Measurement steps:

**1.** Connect an oscilloscope in differential mode (or a similar mode) with two probes across the probe points of interest, depending on the measurement case prepared initially.

The following figure shows the **VBAT** current-measurement case, with probe points across the **IBAT** resistor between pins 1 and 2 on **P1**.

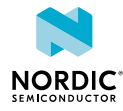

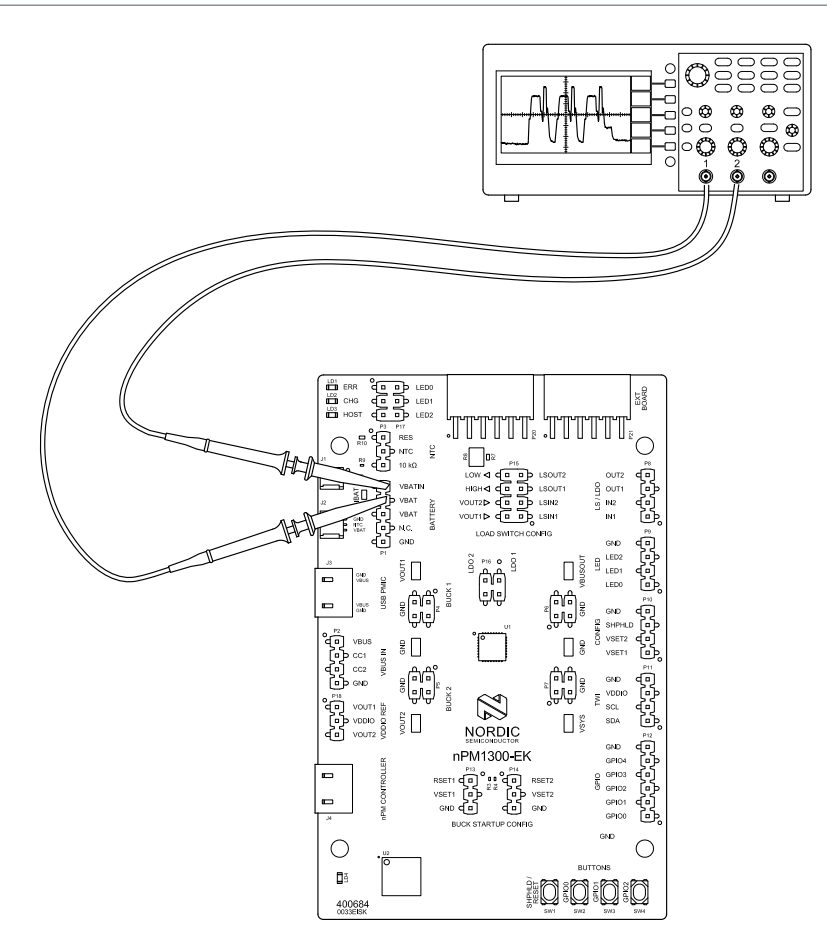

*Figure 21: Current measurements with an oscilloscope*

**2.** Plot the voltage drop measured across the probe points and calculate the current. The measured voltage drop across the resistor is proportional to the current, depending on the resistance. For instance, a 100 mΩ resistor will cause a 0.1 mV drop for each 1 mA drawn by the current being measured.

The current can be averaged or integrated to analyze current and energy consumption over a period. A minimum of one sample every 5 µs is needed to accurately measure the average current.

Noise can be reduced by doing the following:

- Use X1 passive probes (no attenuation)
- Enable averaging mode (to reduce random noise)
- Enable high resolution function, if available

# <span id="page-28-0"></span>5.2 Use an ampere meter for current measurements

An ampere meter can measure the average current flow. This method monitors the current flow by placing the ampere meter in series with the source (or load) and the probe-point. For an ampere meter the current-measurement resistor is integrated in the meter.

### <span id="page-28-1"></span>5.2.1 Prepare for VBAT, VBUS, and VOUT current measurements

Set up the *[EK](#page-37-2)* and ampere meter according to the supply or output that you want to measure.

For **VBAT** current measurements:

- Ensure there is no **IBAT** current-measurement resistor mounted on **R1**.
- Disconnect the jumper between **VBAT** and **VBATIN**.
- Use bidirectional capable current measurement equipment as current flow on **VBAT** is bidirectional.

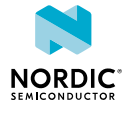

- The automatic trickle charge feature requires the impedance of the measurement circuit to be constant and less than 100 mΩ. Auto ranging multimeters may automatically change resistance depending on their range, this may trigger the error state of the charger.
- Use **P1** pin 1 (**VBATIN**) and pin 2 (**VBAT**) as probe points for performing **VBAT** current measurements.

For **VBUS** current measurements:

- Connect the ampere meter between the source and **VBUS** pin 1 on **P2**.
- Connect **GND** pin 4 on **P2** to the source ground to ensure proper system grounding.

For **VOUT1** current measurements:

- Connect the ampere meter between the load and **VOUT1** pin 1 (or pin 2) on **P4**.
- Connect **GND** pin 3 (or pin 4) on **P4** to the load ground to ensure proper system grounding.

For **VOUT2** current measurements:

- Connect the ampere meter between the load and **VOUT2** pin 1 (or pin 2) on **P5**.
- Connect **GND** pin 3 (or pin 4) on **P5** to the load ground to ensure proper system grounding.

**Note:** It is recommended to use standard jumper wires compatible with 2.54 mm (0.1'') headers. Make sure the jumper wires are rated for the high currents.

### <span id="page-29-0"></span>5.2.2 Measure VBAT, VBUS, and VOUT using an ampere meter

Measure the current with an ampere meter by placing the ampere meter in series with the source or load and the probe point.

Make sure you have prepared the EK as described in [Prepare for VBAT, VBUS, and VOUT current](#page-28-1) [measurements](#page-28-1) on page 29.

- **1.** Connect an ampere meter to the probe-point of interest, depending on the measurement case prepared initially.
- **2.** Read the current value on the ampere meter.

The following figure shows the **VBAT** current-measurement case, with the ampere meter connected between **P1** pins 1 and 2.

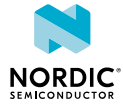

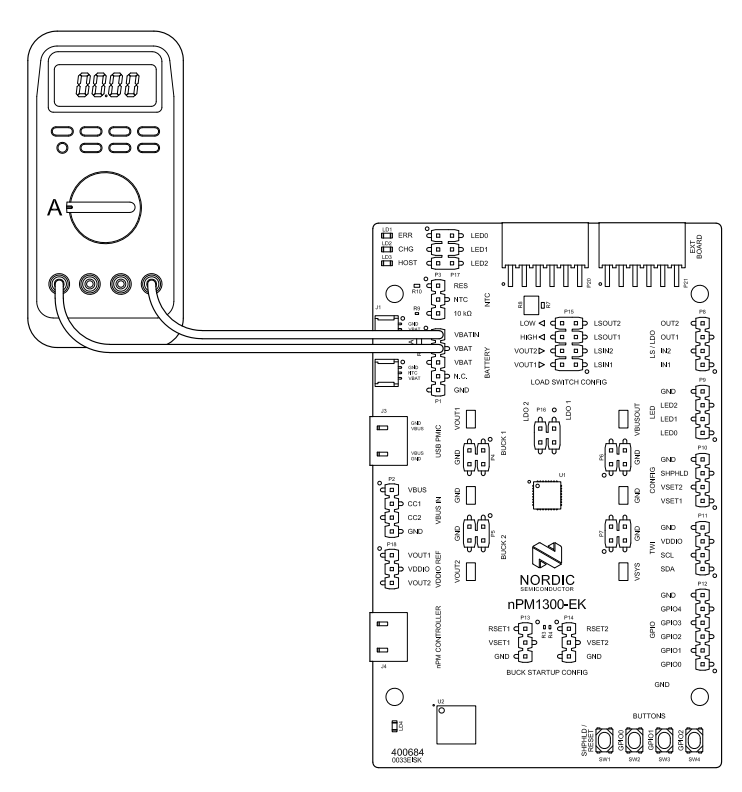

*Figure 22: Current measurements with an ampere meter*

# <span id="page-30-0"></span>5.3 Use a Power Profiler Kit II for current measurements

The average and instantaneous current flow can be measured using the Power Profiler Kit II (PPK2). No attention to series resistors is needed.

Set PPK2 in Ampere Meter mode to measure the power outputs (**VOUT1** and **VOUT2**) and in Source Meter mode to measure power inputs (**VBAT** and **VBUS**).

In Source Meter mode the power supply for the nPM1300 EK is from PPK2. In Ampere Meter mode the power for the *[EK](#page-37-2)* is from an external source, with PPK2 placed in series between the EK and the load.

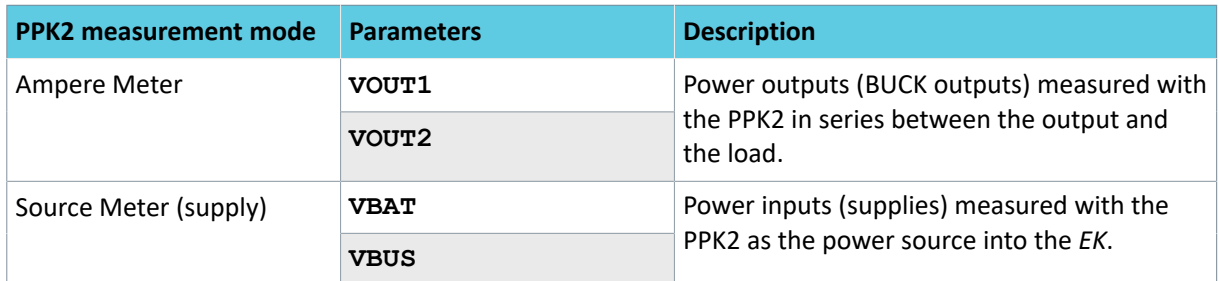

*Table 16: Measurement modes for PPK2*

For more information on the PPK2, see the [Power Profiler Kit User Guide](https://infocenter.nordicsemi.com/topic/ug_ppk/UG/ppk/PPK_user_guide_Intro.html).

### <span id="page-30-1"></span>5.3.1 Measure VBAT current

The Power Profiler Kit II (PPK2) is operated in Source Meter mode for this configuration.

- **1.** Connect the PPK2 to the nPM1300 EK with the 4-pin measurement cable using the following pins:
	- PPK2 **GND** to nPM1300 EK **GND** on **P1** (pin 5)

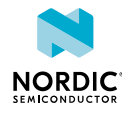

- PPK2 **VOUT** to nPM1300 EK **VBAT** on **P1** (pin 3)
- **2.** Make sure a jumper is connected between **VBATIN** and **VBAT** on **P1** (pins 1 and 2).
- **3.** Connect the load (nRF5340 DK in this example) to **VOUT1** (pin 1 or 2) and **GND** (pin 3 or 4) on nPM1300 EK **P4**.

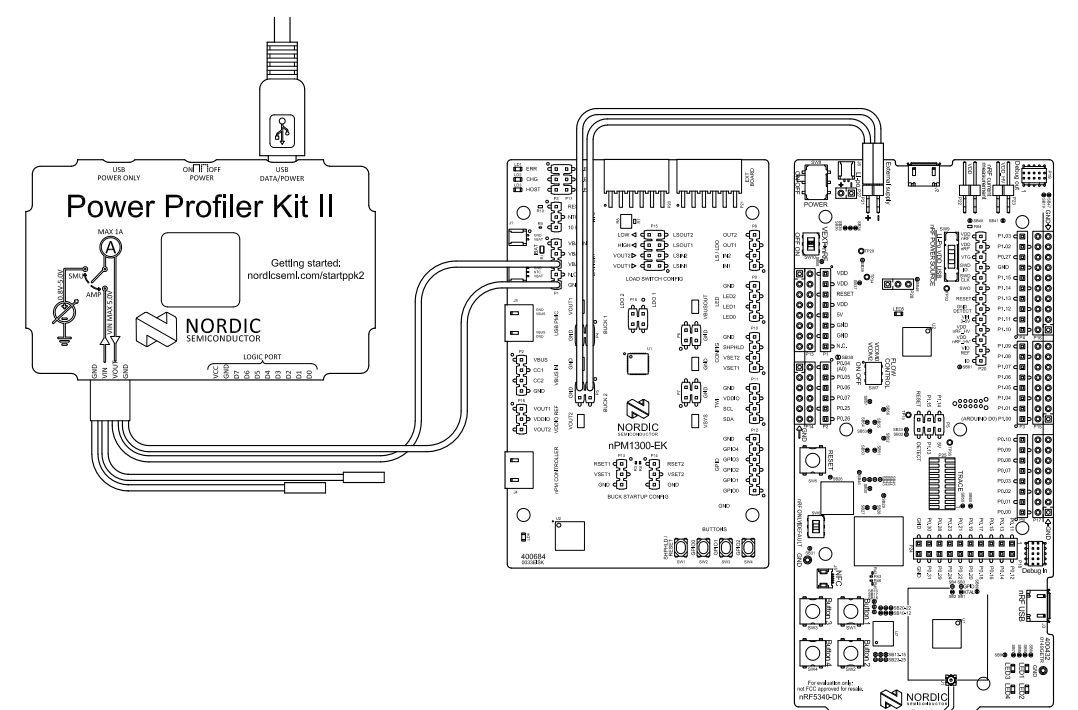

- <span id="page-31-1"></span>**4.** Connect the PPK2 to a computer using a USB cable.
- **5.** Start the Power Profiler app.
- **6.** Select your PPK2.
- **7.** Select **Source Meter** as the mode.
- **8.** Set the supply voltage to value between 2.3 V to 4.45 V.
- **9.** Toggle **Enable power output** to power the nPM1300 EK.
- **10.**Click **Start**.

### <span id="page-31-0"></span>5.3.2 Measure VBUS current

The Power Profiler Kit II (PPK2) is operated in Source Meter mode for this configuration.

- **1.** Connect the PPK2 to the nPM1300 EK with the 4-pin measurement cable using the following pins:
	- PPK2 **GND** to nPM1300 EK **GND** on **P2** (pin 4)
	- PPK2 **VOUT** to nPM1300 EK **VBUS** on **P2** (pin 1)
- **2.** Connect the load (nRF5340 DK in this example) to **VOUT1** (pin 1 or 2) and **GND** (pin 3 or 4) on nPM1300 EK **P4**.

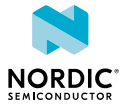

ŘВ

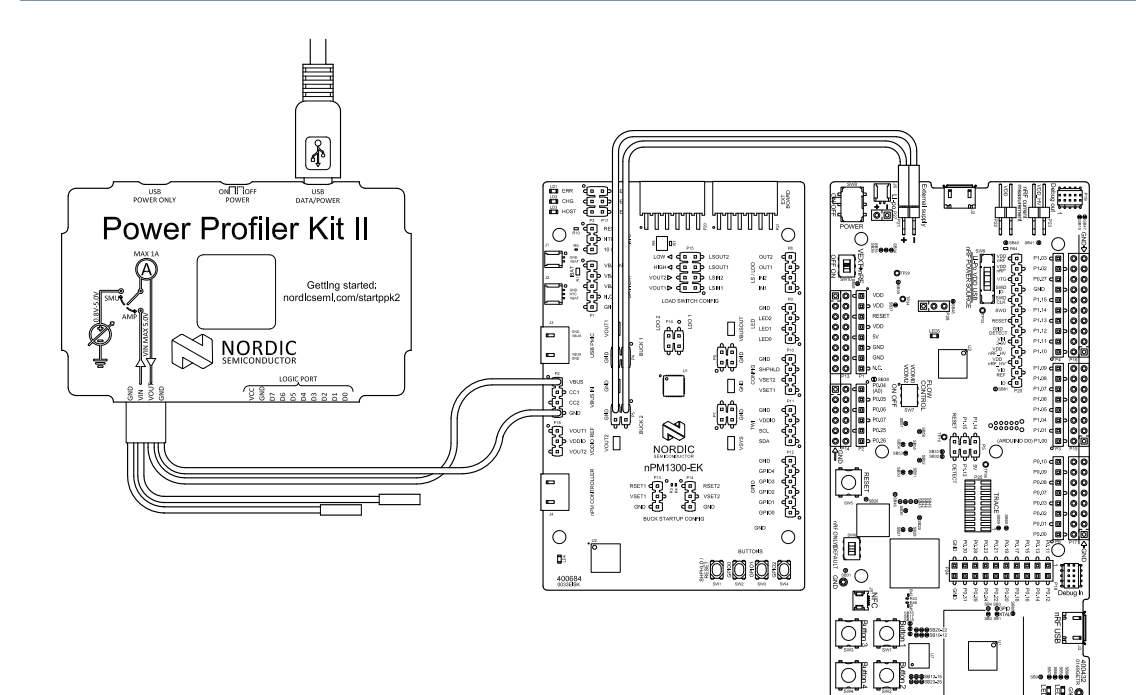

- **3.** Connect the PPK2 to a computer using a USB cable.
- **4.** Start the Power Profiler app.
- **5.** Select your PPK2.
- **6.** Select **Source Meter** as the mode.
- **7.** Set the supply voltage to a value between 4.0 V to 5.5 V.
- **8.** Toggle **Enable power output** to power the nPM1300 EK.
- **9.** Click **Start**.

## <span id="page-32-0"></span>5.3.3 Measure VOUT1 or VOUT2 current

The Power Profiler Kit II (PPK2) is operated in Ampere Meter mode for this configuration.

Use a 4-pin cable for the pin connection between PPK2, nPM1300 EK, and the target device (nRF5340 DK in this example).

- **1.** Connect the PPK2 **GND** to nPM1300 EK **GND**. Depending on what you want to measure, use the following alternatives on the EK:
	- a) **VOUT1**: use **P4** (pins 3 or 4)
	- b) **VOUT2**: use **P5** (pins 3 or 4)
- **2.** Connect the PPK2 **VIN** to nPM1300 EK using the following alternatives:
	- a) **VOUT1**: use **P4** (pins 1 or 2)
	- b) **VOUT2**: use **P5** (pins 1 or 2)
- **3.** Connect the PPK2 to the target device (nRF5340 DK in this example) on the following pins:
	- PPK2 **VOUT** to DK External supply
	- PPK2 **GND** to DK External supply

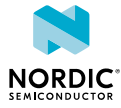

H

••••• ត្រ<br>ពូព្<sub>រ</sub><br>ពូព្រ

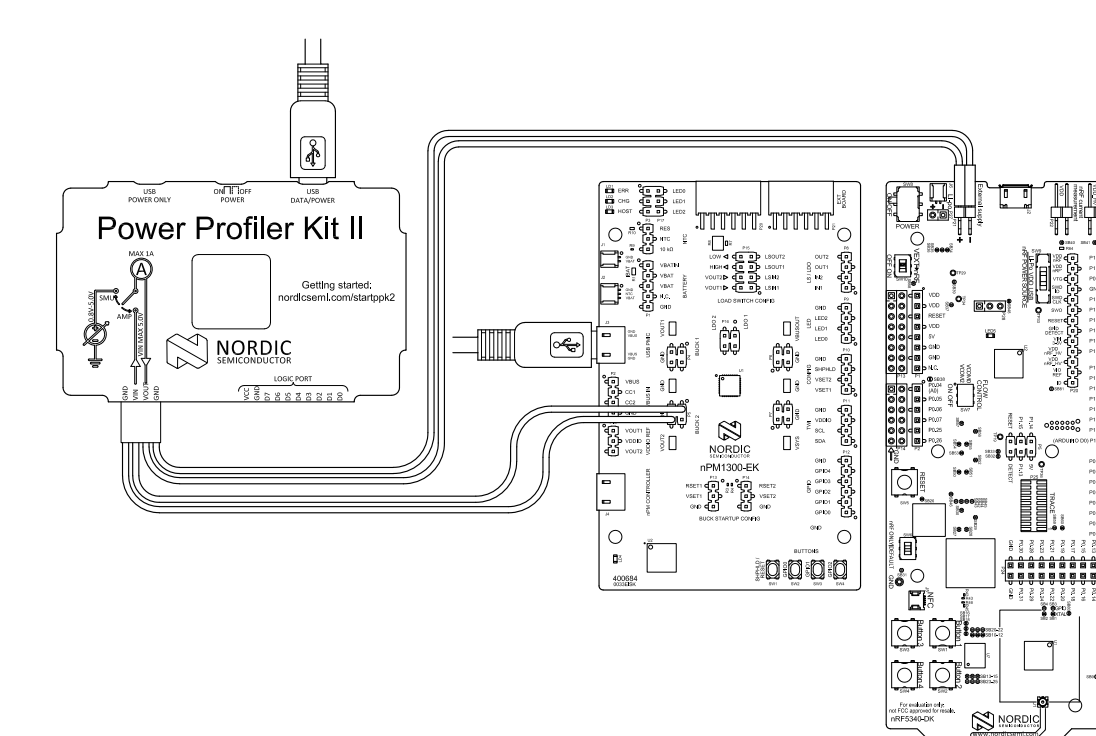

- **4.** Connect the PPK2 to a computer using a USB cable.
- **5.** Connect the nPM1300 EK to a computer using a USB cable.
- **6.** Start the Power Profiler app.
- **7.** Select your PPK2.
- **8.** Select **Ampere Meter** as the mode.
- **9.** Toggle **Enable power output** to power the target device (nRF5340 DK in this example).

**10.**Click **Start**.

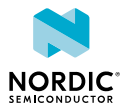

# <span id="page-34-0"></span>6 Use the nPM1300 EK with an nRF5340 DK

The nPM1300 EK can power the nRF5340 *[System on Chip \(SoC\)](#page-38-2)* as a host device on the nRF5340 *[DK](#page-37-7)*.

**Note:** The EK only powers the nRF5340 SoC on the DK. To access the nRF5340 DK features such as flashing and debugging, the IMCU on the DK must be externally powered.

To connect and configure the EK with the nRF5340 DK:

- **1.** Connect the nPM1300 EK to the nRF5340 DK according to the connection diagram.
- **2.** On the DK, make sure the **VEXT→nRF** switch **SW10** is in the **ON** position. This connects the external supply to VDD (in this case, **VOUT2** on the PMIC).
- **3.** On the DK, make sure the **nRF POWER SOURCE** switch **SW9** is in the **VDD** position. This ensures that only the nRF5340 circuitry is powered from VDD.
- **4.** To flash and debug the nRF5340, connect a USB cable to the USB port **J2** on the DK. This only powers the IMCU used for flashing and debugging.
- **5.** On the EK, disconnect the USB-C cable from **J4** to put the EK in standalone mode. This disables the nPM Controller.
- **6.** Power the EK by connecting a desired power input source: VBUS, VBAT, or both.

**Note:** Both the nRF5340 host device and the PMIC have the same I/O reference level (**VOUT2**), therefore **VDDIO** is redundant and not connected between the EK and the DK.

The following figure and table show the connections between the EK and the nRF5340 DK. A similar setup might apply to the DKs of the nRF52-series or the nRF9160 DK (not covered in this user guide).

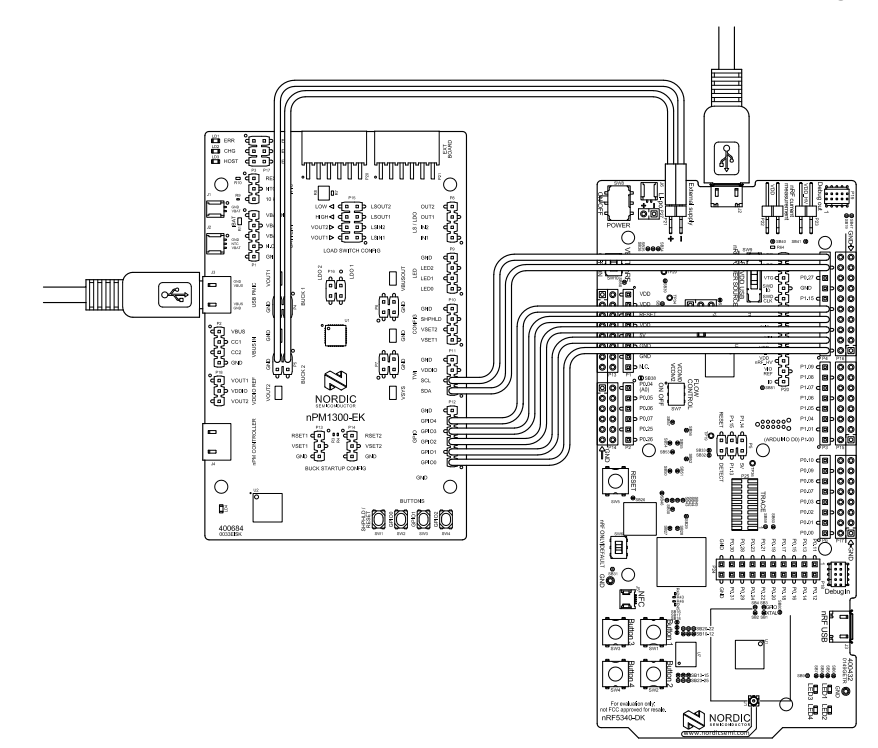

*Figure 23: Connecting nPM1300 EK with nRF5340 DK*

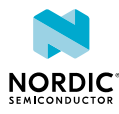

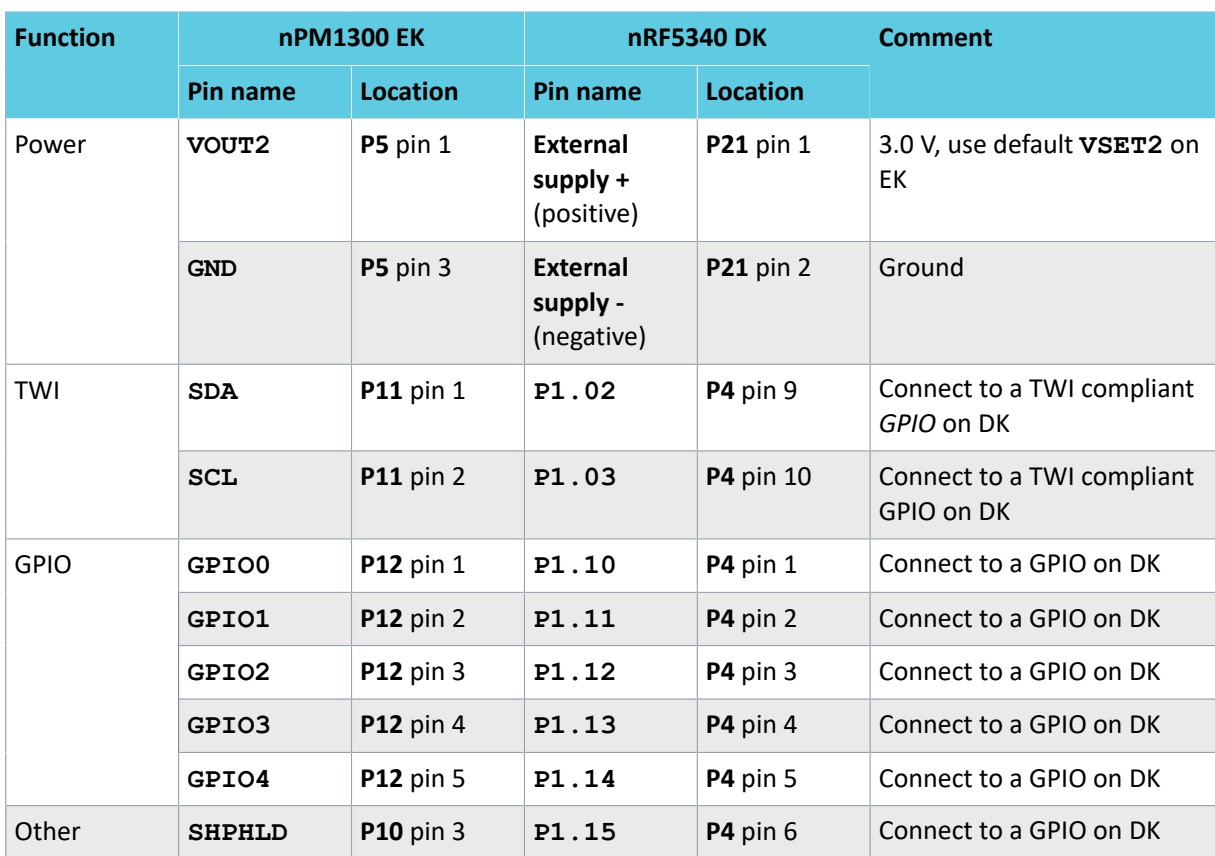

*Table 17: Connections between nPM1300 EK and nRF5340 DK*

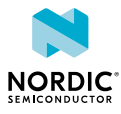

# <span id="page-36-0"></span>7 Use the nPM1300 EK with custom hardware

When the nPM1300 EK is used with custom hardware make sure they are compatible in terms of voltage and current specifications.

The configuration process is similar to the nRF5340 DK, however, board specific steps will deviate.

**Note:** If the host device on the custom hardware and the nPM1300 PMIC have different I/O reference levels, **VDDIO** on the EK must be supplied by the custom hardware.

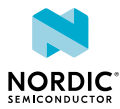

# <span id="page-37-0"></span>**Glossary**

### **Application Programming Interface (API)**

A language and message format used by an application program to communicate with an operating system, application, or other service.

#### <span id="page-37-12"></span>**DC**

Direct Current

#### <span id="page-37-7"></span>**Development Kit (DK)**

A hardware development platform used for application development.

#### <span id="page-37-1"></span>**Electrostatic Discharge (ESD)**

A sudden discharge of electric current between two electrically charged objects.

#### <span id="page-37-2"></span>**Evaluation Kit (EK)**

A platform used to evaluate different development platforms.

#### <span id="page-37-5"></span>**General-Purpose Input/Output (GPIO)**

A digital signal pin that can be used as input, output, or both. It is uncommitted and can be controlled by the user at runtime.

### <span id="page-37-8"></span>**Inter-integrated Circuit (I<sup>2</sup> C)**

A multi-master, multi-slave, packet-switched, single-ended, serial computer bus.

#### <span id="page-37-9"></span>**Li-ion**

Lithium-ion

#### <span id="page-37-10"></span>**Lithium-polymer (Li-Poly)**

A rechargeable battery of lithium-ion technology using a polymer electrolyte instead of a liquid electrolyte.

#### <span id="page-37-6"></span>**Low-Dropout Regulator (LDO)**

A linear voltage regulator that can operate even when the supply voltage is very close to the desired output voltage.

#### <span id="page-37-4"></span>**Negative Temperature Coefficient (NTC)**

A negative temperature coefficient refers to materials where there is a decrease in electrical resistance when their temperature is raised.

#### <span id="page-37-3"></span>**Power Management Integrated Circuit (PMIC)**

A chip used for various functions related to power management.

#### <span id="page-37-11"></span>**Printed Circuit Board (PCB)**

A board that connects electronic components.

### **Pulse Width Modulation (PWM)**

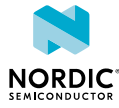

A form of modulation used to represent an analog signal with a binary signal where the switching frequency is fixed, and all the pulses corresponding to one sample are contiguous in the digital signal.

### **Software Development Kit (SDK)**

A set of tools used for developing applications for a specific device or operating system.

#### <span id="page-38-1"></span>**Source Measure Unit (SMU)**

An electronic instrument that is capable of both sourcing and measuring at the same time.

#### <span id="page-38-2"></span>**System on Chip (SoC)**

A microchip that integrates all the necessary electronic circuits and components of a computer or other electronic systems on a single integrated circuit.

#### <span id="page-38-0"></span>**Universal Serial Bus (USB)**

An industry standard that establishes specifications for cables and connectors and protocols for connection, communication, and power supply between computers, peripheral devices, and other computers.

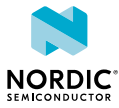

# <span id="page-39-0"></span>Recommended reading

In addition to the information in this document, you may need to consult other documents.

### **Nordic documentation**

- [nPM1300 Product Specification](https://infocenter.nordicsemi.com/topic/ps_npm1300/keyfeatures_html5.html)
- [nPM1300 EK product page](https://www.nordicsemi.com/Products/Development-hardware/nPM1300-EK)

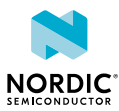

# <span id="page-40-0"></span>Legal notices

By using this documentation you agree to our terms and conditions of use. Nordic Semiconductor may change these terms and conditions at any time without notice.

### **Liability disclaimer**

Nordic Semiconductor ASA reserves the right to make changes without further notice to the product to improve reliability, function, or design. Nordic Semiconductor ASA does not assume any liability arising out of the application or use of any product or circuits described herein.

Nordic Semiconductor ASA does not give any representations or warranties, expressed or implied, as to the accuracy or completeness of such information and shall have no liability for the consequences of use of such information. If there are any discrepancies, ambiguities or conflicts in Nordic Semiconductor's documentation, the Product Specification prevails.

Nordic Semiconductor ASA reserves the right to make corrections, enhancements, and other changes to this document without notice.

### **Life support applications**

Nordic Semiconductor products are not designed for use in life support appliances, devices, or systems where malfunction of these products can reasonably be expected to result in personal injury.

Nordic Semiconductor ASA customers using or selling these products for use in such applications do so at their own risk and agree to fully indemnify Nordic Semiconductor ASA for any damages resulting from such improper use or sale.

### **RoHS and REACH statement**

Complete hazardous substance reports, material composition reports and latest version of Nordic's REACH statement can be found on our website [www.nordicsemi.com](https://www.nordicsemi.com).

### **Trademarks**

All trademarks, service marks, trade names, product names, and logos appearing in this documentation are the property of their respective owners.

### **Copyright notice**

© 2023 Nordic Semiconductor ASA. All rights are reserved. Reproduction in whole or in part is prohibited without the prior written permission of the copyright holder.

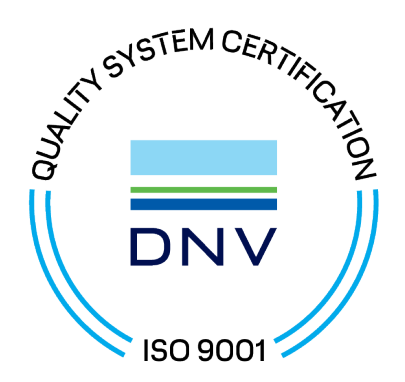

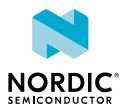